# **ESCUELA POLITÉCNICA NACIONAL**

# **ESCUELA DE FORMACIÓN DE TECNÓLOGOS**

# **IMPLEMENTACIÓN DE UN PROTOTIPO PORTÁTIL QUE PERMITA DESPLEGAR SMS PARA PERSONAS DE LA TERCERA EDAD**

# **TRABAJO DE INTEGRACIÓN CURRICULAR PRESENTADO COMO REQUISITO PARA LA OBTENCIÓN DEL TÍTULO DE TECNÓLOGO SUPERIOR EN REDES Y TELECOMUNICACIONES**

### **STEVEN ALEJANDRO GUAMÁN PAILLACHO**

### **DIRECTOR: LEANDRO ANTONIO PAZMIÑO ORTIZ**

**DMQ, marzo 2023**

# **CERTIFICACIONES**

<span id="page-1-0"></span>Yo, Steven Alejandro Guamán Paillacho declaro que el trabajo de integración curricular aquí descrito es de mi autoría; que no ha sido previamente presentado para ningún grado o calificación profesional; y, que he consultado las referencias bibliográficas que se incluyen en este documento.

.<br>www.

**Steven Alejandro Guamán Paillacho [steven.guaman@epn.edu.ec](mailto:Steven.guaman@epn.edu.ec) [steve.alejandro.g@hotmail.com](mailto:Steve.alejandro.g@hotmail.com)**

**\_\_\_\_\_\_\_\_\_\_\_\_\_\_\_\_\_\_\_\_\_\_\_\_\_\_\_\_\_\_\_\_\_\_\_\_\_\_\_\_\_**

Certifico que el presente trabajo de integración curricular fue desarrollado por Steven Alejandro Guamán Paillacho bajo mi supervisión.

mode

**Leandro Antonio Pazmiño Ortiz DIRECTOR [leandro.pazmino@epn.edu.ec](mailto:leandro.pazmino@epn.edu.ec)**

**\_\_\_\_\_\_\_\_\_\_\_\_\_\_\_\_\_\_\_\_\_\_\_\_\_\_\_\_\_\_\_\_\_\_\_\_\_\_\_\_\_\_** 

# **DECLARACIÓN DE AUTORÍA**

<span id="page-2-0"></span>A través de la presente declaración, afirmamos que el trabajo de integración curricular aquí descrito, así como el (los) producto(s) resultante(s) del mismo, son públicos y estarán a disposición de la comunidad a través del repositorio institucional de la Escuela Politécnica Nacional; sin embargo, la titularidad de los derechos patrimoniales nos corresponde a los autores que hemos contribuido en el desarrollo del presente trabajo; observando para el efecto las disposiciones establecidas por el órgano competente en propiedad intelectual, la normativa interna y demás normas.

jaamen

Steven Alejandro Guamán Paillacho CI: 172351098-6

# **DEDICATORIA**

<span id="page-3-0"></span>El presente documento va dedicado con la mayor expresión de amor hacia mis padres Mauricio y María quienes han sido mi soporte, guía y ejemplo tanto en lo profesional como en lo personal durante este viaje llamado vida.

# **AGRADECIMIENTO**

Un muy reconocido agradecimiento a todos los profesores que formaron parte de mi instrucción profesión en la Escuela de Formación de Tecnólogos (ESFOT), quienes compartieron todos sus conocimientos durante la carrera para llegar a este punto. Un agradecimiento especial al Ing. Leandro Pazmiño director del proyecto y maestro quien durante todo el proceso supo guiarme con paciencia, cordialidad y profesionalidad.

Por último, a mi hermana Nicol Guamán, mi pareja Anael Buitrón, y mi amiga Jazmín Herrera quienes me brindaron el apoyo moral y motivacional durante todo este tiempo. ¡muchas gracias!

# ÍNDICE DE CONTENIDOS

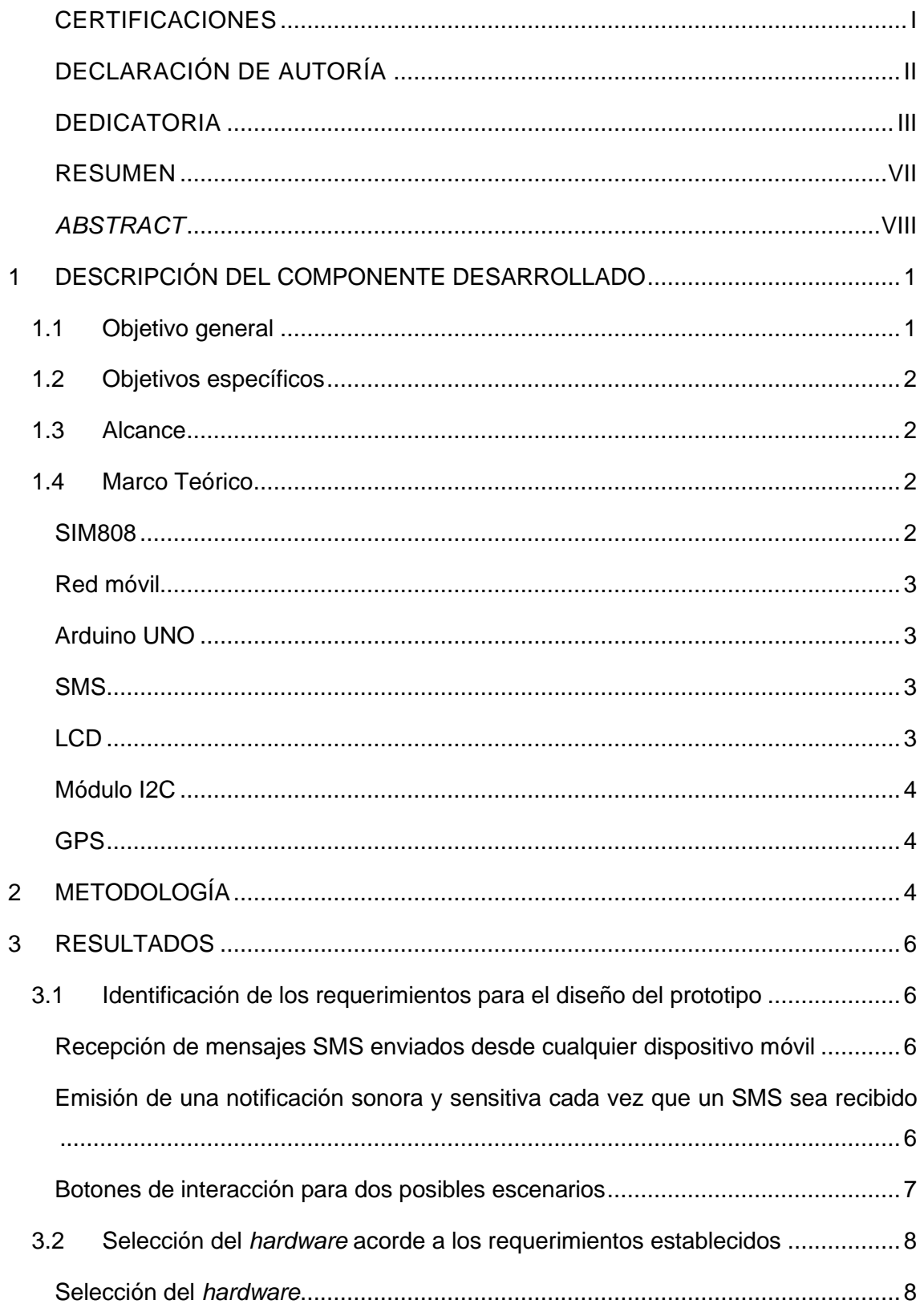

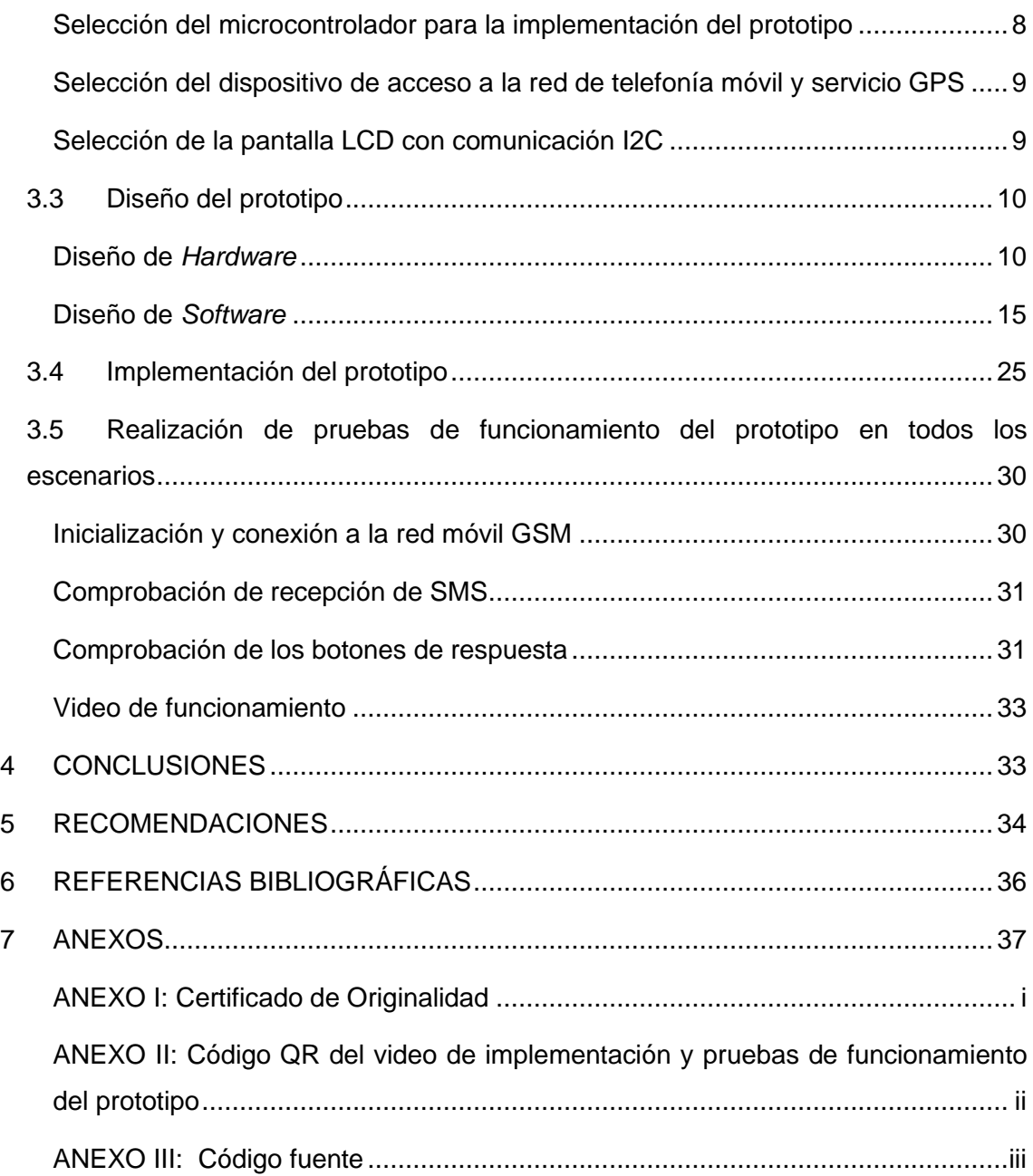

# **RESUMEN**

<span id="page-7-0"></span>En el siguiente documento se presenta como primer punto una introducción al desarrollo del proyecto, estableciendo los objetivos a desempeñar y se introduce nociones generales y claves de los temas imperiosos para la comprensión y el desarrollo del proyecto con cada uno de sus componentes y características tanto como de *hardware* y *software.*

La segunda sección del documento muestra la metodología manejada para el progreso y cumplimiento de los objetivos indicando paso a paso el proceso detallado que se siguió durante la implementación del prototipo de despliegue de SMS para personas de la tercera edad.

La tercera sección comprende la descripción de los resultados obtenidos, la selección del *hardware* capaz de brindar los requerimientos indispensables para el correcto funcionamiento del prototipo, la descripción del código fuente que controle las acciones del prototipo mediante el uso de dos pulsadores, la implementación y por último la comprobación del funcionamiento del prototipo implementado.

La cuarta sección contiene las conclusiones obtenidas posterior a la implementación del prototipo que se dieron en base a los resultados alcanzados y por último muestra recomendaciones a tener en cuenta que se tomaron a partir de la implementación del prototipo.

**PALABRAS CLAVE:** SIM 808, Arduino UNO, SMS, GPS, *Google Maps*, Red móvil.

# *ABSTRACT*

<span id="page-8-0"></span>*The first section of this document presents an introduction to the development of the project, establishing the objectives to be met and introducing general and key concepts of the topics necessary for the understanding and development of the project with each of its components and features, both hardware and software.* 

*The second section of the document shows the methodology used for the development and fulfillment of the objectives indicating step by step the detailed process followed during the implementation of the SMS deployment prototype for the elderly.* 

*The third section includes the description of the results obtained, the selection of the hardware that provides the necessary requirements for the correct functioning of the prototype, description of the source code that controls the actions of the prototype through the use of two pushbuttons, the implementation and finally the verification of the functioning of the implemented prototype.* 

*The fourth section contains the conclusions of the implementation of the prototype based on the results obtained and recommendations for the proper use of the prototype.*

*KEYWORDS: SIM 808, Arduino UNO, SMS, GPS, Google Maps.*

### <span id="page-9-0"></span>**1 DESCRIPCIÓN DEL COMPONENTE DESARROLLADO**

La evolución de las tecnologías móviles ha ido incrementando exponencialmente con el pasar del tiempo, tanto así que hace unas pocas décadas se tenía el primer teléfono móvil de primera generación el cual permitía solamente transmisión de voz analógica, mientras que hoy en día estos terminales tienen un sinfín de funciones como video conferencias, llamadas, localizadores y muchas aplicaciones más, capaces de realizar cualquier cosa que esté al alcance de nuestra imaginación.

Esta evolución acelerada ha hecho que las personas de la tercera edad queden cada vez más desactualizadas con el avance y funcionamiento de la tecnología llegando incluso a sufrir un caso llamado analfabetismo tecnológico en donde estas personas mayores no tienen idea de cómo manejar un equipo que para los jóvenes es de uso común. Una buena opción para estas personas es contar con un dispositivo sencillo que permita la comunicación vía SMS (S*hort Message Services)* y que sea fácil de manejar.

Mediante el desarrollo de este proyecto se pretende realizar la implementación de un prototipo que admita satisfacer las necesidades de las personas de tercera edad y así cubrir con la problemática que conlleva para estas personas el uso de un *Smartphone* los cuales resultan ser complicados de operar para este segmento poblacional.

Con el uso de un Arduino y un módulo capaz de poder conectarse a una red móvil para él envío y recepción de mensajes SMS y que también permita el acceso a su ubicación mediante el servicio de GPS (sistema de posicionamiento global) se busca implementar el prototipo para personas de la tercera edad cuya funcionalidad será recibir, notificar, y mostrar por medio de una pantalla mensajes de tipo SMS.

Una vez recibido el mensaje la persona de la tercera edad tendrá dos opciones de respuesta, cada una con un botón diferente en el cual el primer botón se utilizará cuando el usuario de la tercera edad permanezca en su domicilio y el segundo botón cuando se encuentre fuera de su domicilio.

### <span id="page-9-1"></span>**1.1 Objetivo general**

Implementar un prototipo portátil que permita desplegar SMS para personas de la tercera edad.

# <span id="page-10-0"></span>**1.2 Objetivos específicos**

- Identificar los requerimientos para el diseño del prototipo.
- Seleccionar el *hardware* acorde a los requerimientos establecidos.
- Diseñar el prototipo.
- Implementar el prototipo en un escenario de pruebas de *hardware*.
- Realizar pruebas de funcionamiento del prototipo en todos los escenarios.

### <span id="page-10-1"></span>**1.3 Alcance**

Mediante el desarrollo del proyecto se tiene como objetivo la implementación de un dispositivo portátil que permita el despliegue de mensajes de texto SMS mediante el uso de una pantalla, recibidos desde un número de teléfono móvil, buscando facilitar el manejo de la tecnología para personas de la tercera edad.

Este prototipo tendrá la capacidad de realizar las siguientes acciones:

- Recibir mensajes SMS enviados desde cualquier dispositivo móvil y mostrarlos mediante el uso de una pantalla LCD (*Liquid cristal display)*.
- Emitir una notificación sonora y sensitiva cada vez que un SMS nuevo sea recibido.
- Contar con dos botones de interacción para dos posibles escenarios:
	- 1. El primer botón se utilizará cuando la persona se encuentre en su domicilio, este botón tendrá la acción de enviar un SMS predefinido como respuesta indicando que se devuelva la llamada a un número de teléfono fijo configurado previamente.
	- 2. El segundo botón se utilizará cuando la persona se encuentre fuera de su domicilio y enviará un SMS de respuesta con un *link* el cual al abrirlo redireccione a la aplicación de *Google Maps* en donde se mostrará la ubicación actual de la persona.

### <span id="page-10-2"></span>**1.4 Marco Teórico**

#### **SIM808**

<span id="page-10-3"></span>El SIM808 es un módulo *Quad-Band* GSM que permite la conexión a la red móvil de telefonía celular 2G, el termino *Quad-Band* hace referencia al uso de bandas de 850/900/1800/1900 MHz [1]. Este módulo tiene integrado un GPS para la navegación satelital, admite comunicación mediante voz, texto, SMS y datos [2].

#### **Red móvil**

<span id="page-11-0"></span>La red móvil de telefonía celular es una red en la cual no se tiene una conexión física, es decir, permite la movilidad del usuario y la conectividad a la red desde cualquier punto de cobertura. El medio usado para poder comunicarse entre dispositivos móviles es el aire, la información enviada viaja mediante ondas electromagnéticas que operan en frecuencias desde 850 (MHz) hasta 2 000 (MHz).

Esta red está compuesta por 2 grupos, las radio bases y antenas quienes forman parte de la red de comunicación y los celulares, *tablets*, *smartphones* o cualquier dispositivo capaz de dar acceso a la red a los cuales se denomina terminales [3].

#### **Arduino UNO**

<span id="page-11-1"></span>Es una placa electrónica de libre desarrollo y de fácil uso que permite la conexión y compatibilidad con una gran variedad de dispositivos electrónicos, módulos, actuadores y sensores, los cuales en conjunto con la placa Arduino son utilizados para el desarrollo de prototipos y proyectos electrónicos. También posee un *Software* de uso libre en donde se configura las pautas del proyecto a implementar mediante líneas de código abierto [4].

#### **SMS**

<span id="page-11-2"></span>Los SMS o servicio de mensajería corta, son mensajes de texto los cuales fueron implementados en las redes móviles 2G en 1985 por Matti Makkonen.

Este servicio de mensajería permite enviar y recibir una cadena de texto de hasta 160 caracteres.

Entre las características de los SMS se tiene las siguientes: son compatibles con cualquier tipo de teléfono móvil o terminal, la cobertura es brindada por cualquier antena de telefonía celular, se puede enviar textos largos con combinaciones de SMS, cada una de las cadenas de texto tiene un costo establecido por el operador [5].

#### **LCD**

<span id="page-11-3"></span>Este dispositivo es una pantalla de cristal líquido utilizado comúnmente en proyectos de tecnología y electrónica, inclusive en medianas empresas debido a su alta gama de aplicaciones.

Su funcionamiento se basa en la circulación de corriente eléctrica por medio de una sustancia liquida situada entre dos láminas de vidrio, al pasar corriente a una zona en específico hace que el líquido se vuelva opaco [6].

Los LCD cuentan con iluminación trasera o retroiluminación y divisiones cuadrangulares los cuales forman los pixeles. La combinación de esta luz trasera y el líquido opaco contrastan de tal forma que permite visualizar texto alfanumérico.

#### **Módulo I2C**

<span id="page-12-0"></span>El I2C (*Inter integrated circuit*) es un módulo que permite la comunicación serial entre 2 dispositivos digitales. Los puertos I2C funcionan mediante 2 líneas de interacción o comunicación SDA (*Serial Data*) y SCL (*Serial Clock*). El SDA se utiliza para el intercambio de datos mientras que el SCL es utilizado para la señal de reloj, estas líneas permiten los modos de comunicación *Master-Slave* [7].

El módulo I2C es de mucha importancia y de gran utilidad para el uso de sensores y el aprovechamiento de pines, en la actualidad su uso ha tenido un aumento debido al IoT (*Internet of things)* en donde la conexión de varios dispositivos, sensores y actuadores a un mismo modulo es necesario y por ende el reciclaje de pines de conexión es indispensable.

#### **GPS**

<span id="page-12-1"></span>Tal como describe el acrónimo, el GPS es un sistema de posicionamiento y navegación global. Este es un servicio perteneciente a los Estados Unidos y se encuentra formado por tres segmentos: El segmento espacial se encuentra formado por 24 satélites en órbita los cuales proporcionan información de posicionamiento e información horaria de cada satélite según su ubicación espacial. En el segmento de control se encuentran estaciones de seguimiento dispersos estratégicamente alrededor del mundo y son quienes mantienen la gestión y el buen funcionamiento de la constelación de satélites. Por último, el segmento del usuario constituye aquellos dispositivos que posean una antena de recepción GPS [8].

Esta herramienta actualmente es utilizada por aplicaciones en la mayoría de los dispositivos móviles brindando el servicio a todos sus usuarios de manera global, gratuita y permanente.

# <span id="page-12-2"></span>**2 METODOLOGÍA**

En primer lugar, se identificó y analizó el alcance del proyecto con la finalidad de cumplir con todos los requerimientos establecidos para el funcionamiento del prototipo, a partir de este punto se buscó y determino las características necesarias del *Hardware* que permita cumplir con los objetivos establecidos previamente.

Posterior a esto se realizó un análisis en base a una investigación bibliográfica en la cual se seleccionó el SIM808, el Arduino UNO, el LCD, y las baterías de litio, como *Hardware* principal después de una comparación entre otros varios dispositivos.

Se determinó el uso del *Hardware* mencionado anteriormente ya que estos son capaces de cumplir con todos los requerimientos del prototipo para su correcto funcionamiento, teniendo también en cuenta dependencias como compatibilidad de *Software*, dimensiones, funcionalidad, y recursos económicos.

Para el diseño del prototipo se revisó los parámetros de las características y conexiones de cada uno de los elementos de *Hardware* a utilizarse, con el fin de presentar un esquema general y establecer una conexión correcta entre dispositivos. En este punto se detalla un diagrama de conexión preliminar general que se utilizará de guía para una posterior implementación.

Para la parte de *software* y creación de los programas se instaló "Arduino IDE" dentro del cual se buscó e implemento las librerías y dependencias necesarias para la compatibilidad del *hardware* utilizado; También se inicializó la creación del código de programación el cual controlará la recepción y envío de SMS, el manejo de información de números telefónicos tanto del emisor como del usuario o propietario que en este caso será la persona de tercera edad, el acceso al servicio GPS, y por ultimo las acciones de respuesta que se realizará mediante el uso de dos botones.

En la sección de programación del *software* se utilizó la librería "DFRobot\_SIM808" obtenido del repositorio de GitHub, este repositorio fue creado específicamente para el módulo SIM808, permite simplificar la programación mediante funciones de envío y recepción de SMS y obtención de las coordenadas del GPS, también se creó las funcionalidades que tendrán que cumplirse cada que llegue un SMS nuevo y la respuesta por medio de los botones para cada una de las dos situaciones.

Para la implementación del prototipo se montó el *hardware* y se realizó las conexiones pertinentes entre cada dispositivo, dentro de esta sección se hizo también un análisis del consumo de energía del prototipo con lo cual se realizó el dimensionamiento de las baterías a utilizar como fuente de alimentación.

En último lugar se procedió a efectuar demostraciones y pruebas de funcionamiento para corroborar que el prototipo trabaje de una manera correcta, posterior a cada prueba realizada se hicieron correcciones dentro del código lo que permitió gradualmente que

5

el prototipo garantice su funcionamiento y satisfaga con el alcance y los objetivos establecidos.

# <span id="page-14-0"></span>**3 RESULTADOS**

En la presente sección se indica en orden todos los pasos a seguir para el cumplimiento de los objetivos, el proceso abarca desde la identificación de los requisitos, selección del *hardware,* implementación y pruebas de funcionamiento.

# <span id="page-14-1"></span>**3.1 Identificación de los requerimientos para el diseño del prototipo**

Luego de la realización de un profundo análisis se logró identificar cuáles fueron las exigencias necesarias para la delineación del prototipo el cual pueda recibir con éxito mensajes de tipo SMS y responder dependiendo de la posición geográfica en la que se encuentre el usuario de la tercera edad, como primer caso que pueda reenviar un mensaje predeterminado indicando que se encuentra en el domicilio y como segundo caso enviando un *link* que redireccione a la aplicación *Google Maps* e indique las coordenadas actuales de su ubicación.

# <span id="page-14-2"></span>**Recepción de mensajes SMS enviados desde cualquier dispositivo móvil**

Para la recepción de mensajes SMS es necesario operar con un dispositivo que admita una conexión a la red móvil de telefonía y mediante un operador de servicios pueda recibir y enviar SMS.

Para lograr esto es importante que el dispositivo tenga la capacidad de conectarse a las bandas de frecuencia de telefonía móvil que rigen dentro del territorio de cobertura nacional.

Luego de recibir un SMS, ya que la información queda guardada es necesario tener un dispositivo capaz de hacer legible dicha información, como todo dispositivo digital existente actualmente el prototipo deberá hacer uso de una pantalla que permita mostrar caracteres alfanuméricos para que el mensaje pueda ser leído con satisfacción.

## <span id="page-14-3"></span>**Emisión de una notificación sonora y sensitiva cada vez que un SMS sea recibido**

Para que la persona de la tercera edad pueda saber que un SMS nuevo ha llegado a su prototipo y pueda leerlo es necesario contar con herramientas que permitan conocer dicho suceso.

Para poder realizar este requerimiento es necesario el uso de un dispositivo sonoro y otro sensitivo para tener un doble aviso. El doble aviso es una forma efectiva de notificar ya que existen escenarios en las que el usuario por cualquier circunstancia no es capaz de tener el prototipo a la mano, En esta situación un aviso de tipo sensitivo no es factible ya que al no tener contacto con el usuario este no tiene forma de saber que un evento ha ocurrido, es aquí en donde el aviso por sonido actúa de una mejor forma.

En otro escenario cuando el usuario se encuentre en un lugar en donde la contaminación auditiva sea alta o no se logre distinguir el aviso por sonido es en donde entra en juego el aviso sensitivo. Actualmente todos los dispositivos móviles comerciales y no comerciales poseen estos dos tipos de avisos incorporados ya que su efectividad en alertar sobre un evento es absoluta.

#### **Botones de interacción para dos posibles escenarios**

<span id="page-15-0"></span>Una vez recibido el SMS, la persona de la tercera edad debe enviar una respuesta de aviso para hacer saber al emisor que ha recibido su mensaje y la situación geográfica en la que se encuentra.

El primer escenario se establece cuando la persona de tercera edad se encuentra dentro de su domicilio, en este caso deberá existir un botón que reenvíe un SMS de respuesta indicando que actualmente está en casa y que se comunique a un número de teléfono fijo, de esta manera el emisor podrá contactarse con la persona de tercera edad y al tratarse de un teléfono fijo, la utilización de este dispositivo es de menor dificultad para su uso lo que permitirá que ambas personas tengan una comunicación más efectiva y asertiva.

El segundo escenario se presenta cuando la persona de tercera edad se encuentra fuera de su domicilio, en esta situación deberá existir otro botón que envíe un SMS con un *link* mostrando la ubicación actual del usuario mediante el re direccionamiento hacia la aplicación de *Google Maps*.

Debido a esta acción es necesario también contar con un dispositivo que brinde el servicio de ubicación satelital o de posicionamiento global.

Dado los parámetros mencionados anteriormente se determina la necesidad de un dispositivo o procesador central que tenga compatibilidad y pines de conexión necesarios para todos y cada uno de los elementos mencionados anteriormente y que a su vez sea programable, ya que se necesita configurar las pautas para realizar las acciones requeridas en cada uno de los escenarios.

# <span id="page-16-0"></span>**3.2 Selección del** *hardware* **acorde a los requerimientos establecidos**

#### <span id="page-16-1"></span>**Selección del** *hardware*

# <span id="page-16-2"></span>**Selección del microcontrolador para la implementación del prototipo**

Para la selección del *hardware* de control del prototipo se tuvo en cuenta varios dispositivos de implementación como un Raspberry y Arduino UNO. Los microcontroladores se encuentran en la mayoría de los dispositivos electrónicos y son estos los que controlan el funcionamiento de cada aparato tecnológico [9].

Las características más importantes de los microcontroladores para tener en cuenta al momento de decidirse por uno son: puertos digitales, puertos de comunicación, puertos de transmisión, capacidad de RAM, capacidad de memoria, consumo de energía y, por último, pero no menos importante las dimensiones.

Para la implementación del prototipo y teniendo en cuenta las características mencionadas anteriormente se eligió al Arduino UNO debido a su alta compatibilidad con casi cualquier modulo electrónico externo, y su bajo costo. Estas características lo convierten en uno de los microcontroladores más utilizados para desarrollo de proyectos tecnológicos, además su uso libre permite tener una amplia variedad de librerías para casi cualquier tipo de implementación.

<span id="page-16-3"></span>En la Tabla 3.1 [Especificaciones técnicas de Arduino UNO s](#page-16-3)e puede observar las características y especificaciones de un Arduino UNO.

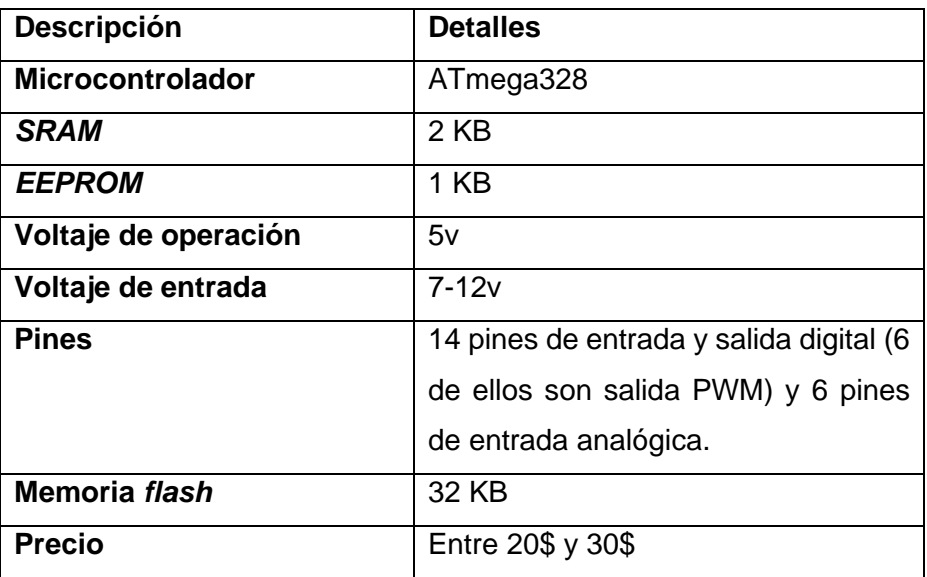

**Tabla 3.1** Especificaciones técnicas de Arduino UNO [10]

# <span id="page-17-0"></span>**Selección del dispositivo de acceso a la red de telefonía móvil y servicio GPS**

Para acceder a la red de telefonía móvil y desplegar SMS es necesario contar con un dispositivo que soporte el uso de un chip de telefonía, para el cumplimiento de estos requerimientos se tomó en cuenta el módulo SIM800 y el SIM808.

Ambos módulos permiten la comunicación a nivel global y el despliegue de SMS, sin embargo, el módulo SIM808 además de permitir las funciones de llamadas, SMS, y acceso a internet, cuenta con una antena GPS integrada lo cual es una mejor alternativa para la implementación del prototipo frente al SIM800. Se puede diferenciar las características de ambos dispositivos en la [Tabla 3.2.](#page-17-2)

<span id="page-17-2"></span>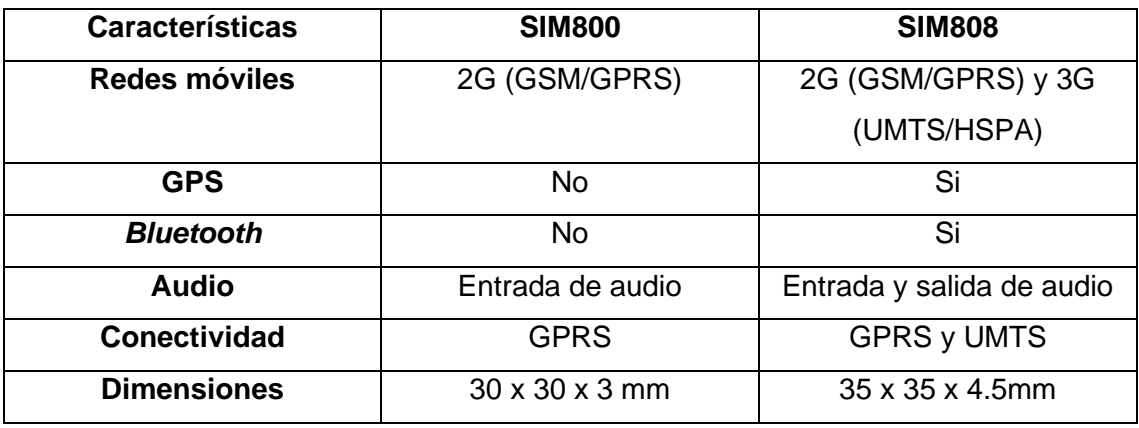

**Tabla 3.2** Cuadro comparativo entre SIM800 y SIM808 [11] [12]

El GPS integrado en el módulo SIM808 es una ventaja de gran utilidad para la implementación del prototipo ya que evita el uso de una interfaz externa para acceder a la ubicación del usuario y a su vez reduce el tamaño del prototipo al contar con menos dispositivos en el diseño.

Dentro de las características principales que fueron analizadas para el uso del SIM808 tenemos:

- Integración: combina varias funciones en un solo dispositivo lo cual simplifica el diseño y la implementación del prototipo.
- Compatibilidad: este dispositivo es *Quad-band* capaz de conectarse a cualquier frecuencia utilizada para telefonía móvil y por lo tanto brinda compatibilidad a nivel global.

### **Selección de la pantalla LCD con comunicación I2C**

<span id="page-17-1"></span>Un LCDI2C se diferencia especialmente de un LCD normal debido a la cantidad de pines de conexión, un LCD normal utiliza 16 o más pines uno por cada columna de pixeles mientras que un LCD con I2C utiliza solamente 2 pines: un pin SDA para la transmisión de datos y un pin SCL como reloj.

Esta disminución de pines hace que el LCDI2C sea una mejor alternativa para la implementación ya que ahorra espacio en la placa y recicla los pines a utilizar en el Arduino UNO. A su vez al ser una comunicación serial simplifica el proceso de programación haciendo mucho más fácil su integración, esto se puede evidenciar en la

[Tabla](#page-18-2) **3.3**.

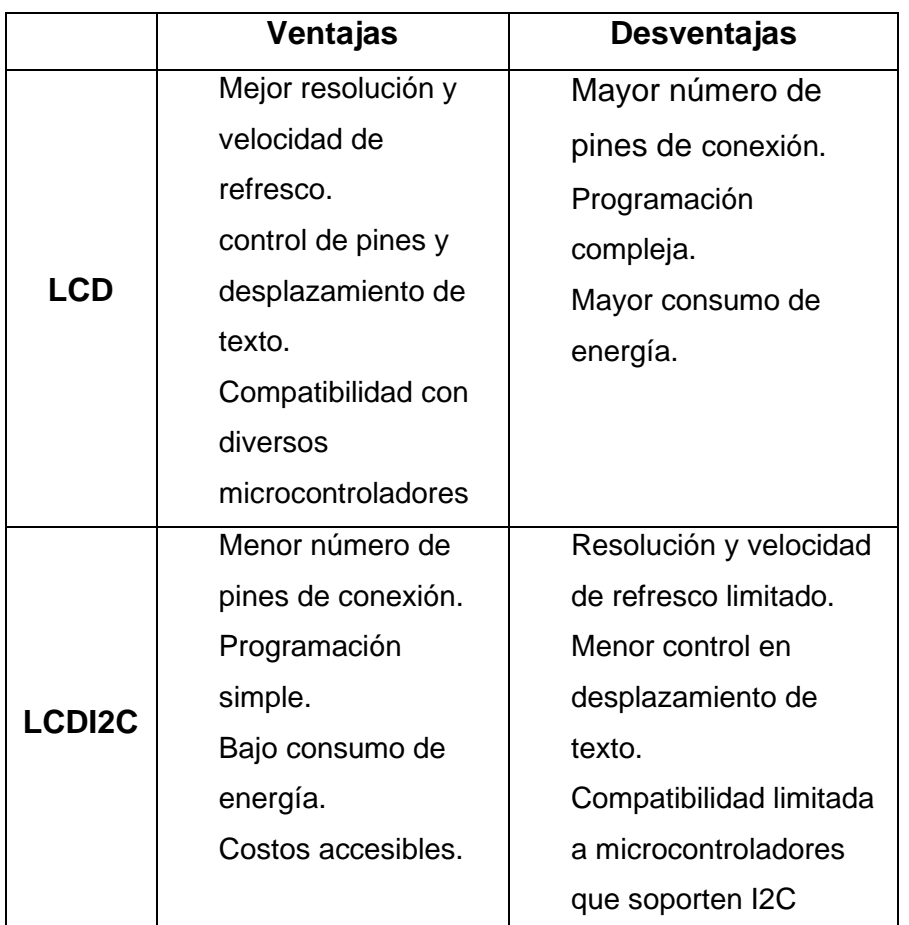

#### <span id="page-18-2"></span>**Tabla 3.3** Ventajas y desventajas entre LCD y LCD-I2C

## <span id="page-18-0"></span>**3.3 Diseño del prototipo**

#### **Diseño de** *Hardware*

<span id="page-18-1"></span>Para el correcto funcionamiento del prototipo se debe tener en cuenta cuales son las pautas para cumplir con los objetivos y el alcance establecidos.

El prototipo en general debe mantener un bucle en donde se mantiene a la espera de un SMS y en el caso de recibir uno cuenta con dos alternativas de respuesta, una vez enviado la respuesta vuelve a esperar un SMS continuando con el ciclo.

En la [Figura](#page-19-0) 3.1 se muestra el esquema general del funcionamiento del prototipo mediante un diagrama de flujo.

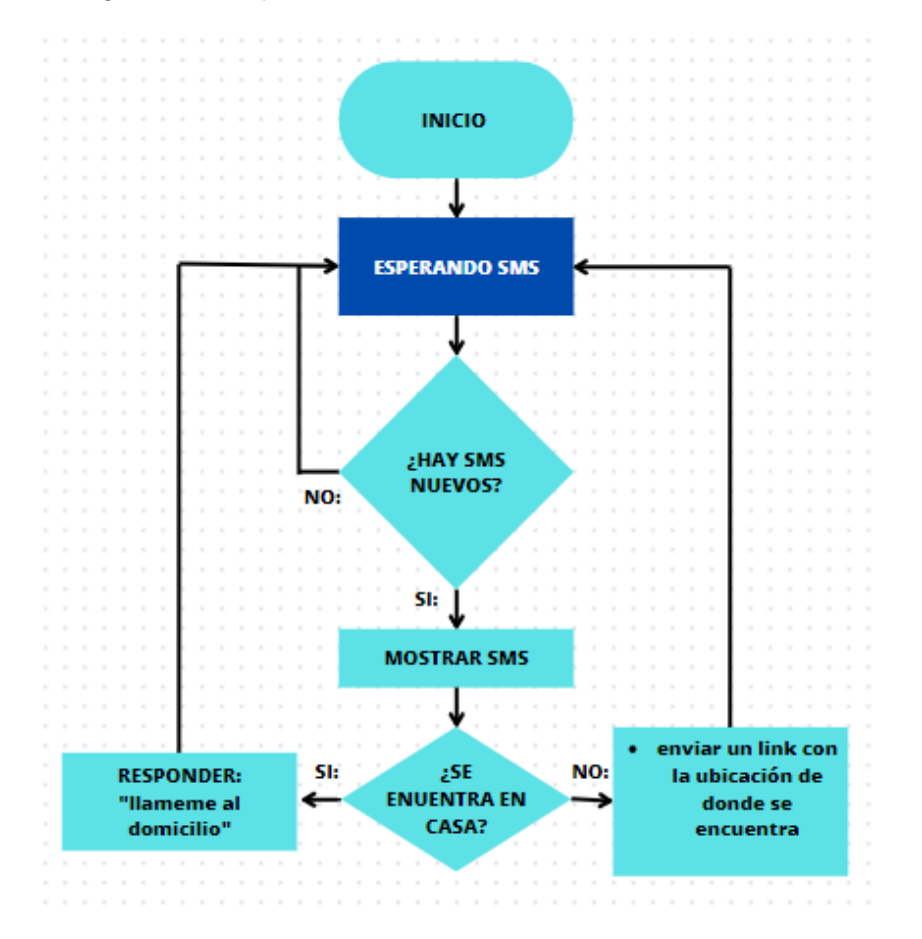

**Figura 3.1** Esquema general de funcionamiento del prototipo

<span id="page-19-0"></span>A partir del modelo general se plantean las conexiones que tienen los dispositivos entre sí tal como se evidencia en la [Figura 3.4](#page-21-0) , teniendo como controlador central al Arduino UNO y como dispositivo para acceder a la red móvil el módulo SIM808.

Estos dos dispositivos mantienen en común una conexión a GND para un correcto funcionamiento de transmisión y recepción de datos.

El SIM808 posee 2 pines de transmisión y 2 pines de recepción, mientras que en el Arduino UNO se puede utilizar cualquier pin digital como transmisión y recepción.

Cabe recalcar que para que se pueda establecer la comunicación entre ambos dispositivos el pin de transmisión usado en uno de ellos debe ir conectado al pin de recepción del otro y viceversa.

El LCD en donde se mostrarán los SMS recibidos tiene un I2C incorporado, el I2C es un módulo de comunicación serial bastante funcional en este caso debido a que su conexión a diferencia de un LCD tradicional utiliza una menor cantidad de pines de conexión y su configuración es menos complicada.

Los terminales de conexión del I2C son 4: Un terminal VCC, un terminal GND, un terminal SDA y un termina SCL.

Dichos terminales se pueden apreciar en la [Figura 3.2.](#page-20-0) Por diseño los pines de comunicación serial en un Arduino UNO son: A4 para SDA y A5 para SCL.

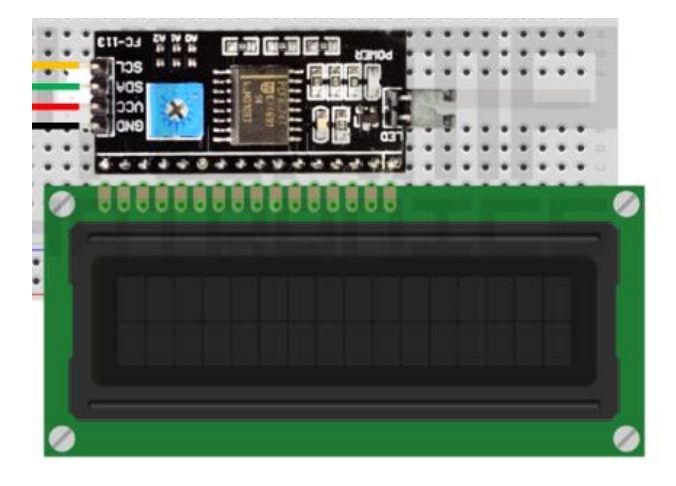

**Figura 3.2** Terminales de conexión LCD I2C [7]

<span id="page-20-0"></span>Para el sistema de notificación se utilizó el motor vibrador integrado dentro de la placa del SIM808, este motor posee conexión directa al pin J11 de su placa, a su vez se incorporó un zumbador para una notificación sonora conectado en paralelo al motor vibrador, de esta manera se tiene un doble accionamiento tanto del motor vibrador como del zumbador simultáneamente.

El motor vibrador se puede observar en la parte superior derecha de la [Figura 3.3.](#page-20-1)

Dentro de la placa del SIM808 también posee terminales de conexión para las antenas las cuales nos permitirá conectar a los servicios de red inalámbricos tanto a la red de telefonía móvil como al servicio de ubicación GPS. La placa del SIM808 se observa a detalle en la [Figura 3.3.](#page-20-1)

<span id="page-20-1"></span>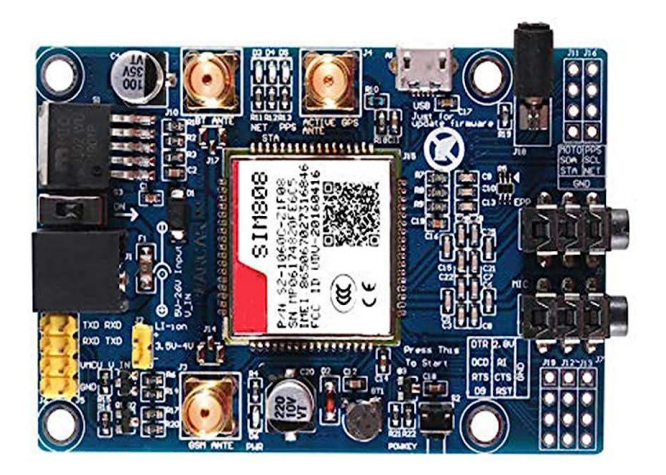

**Figura 3.3** Modulo SIM 808 [2]

Posteriormente pa ra enviar un SMS de respuesta se cuenta con un botón para cada uno de los escenarios, ambos conectados en modo *pull-up* a los pines digitales del Arduino UNO.

En la [Figura 3.4](#page-21-0) se tiene una representación del diagrama de conexión general del prototipo teniendo como elementos la pantalla LCD, el SIM808, el Arduino UNO, y los dos botones.

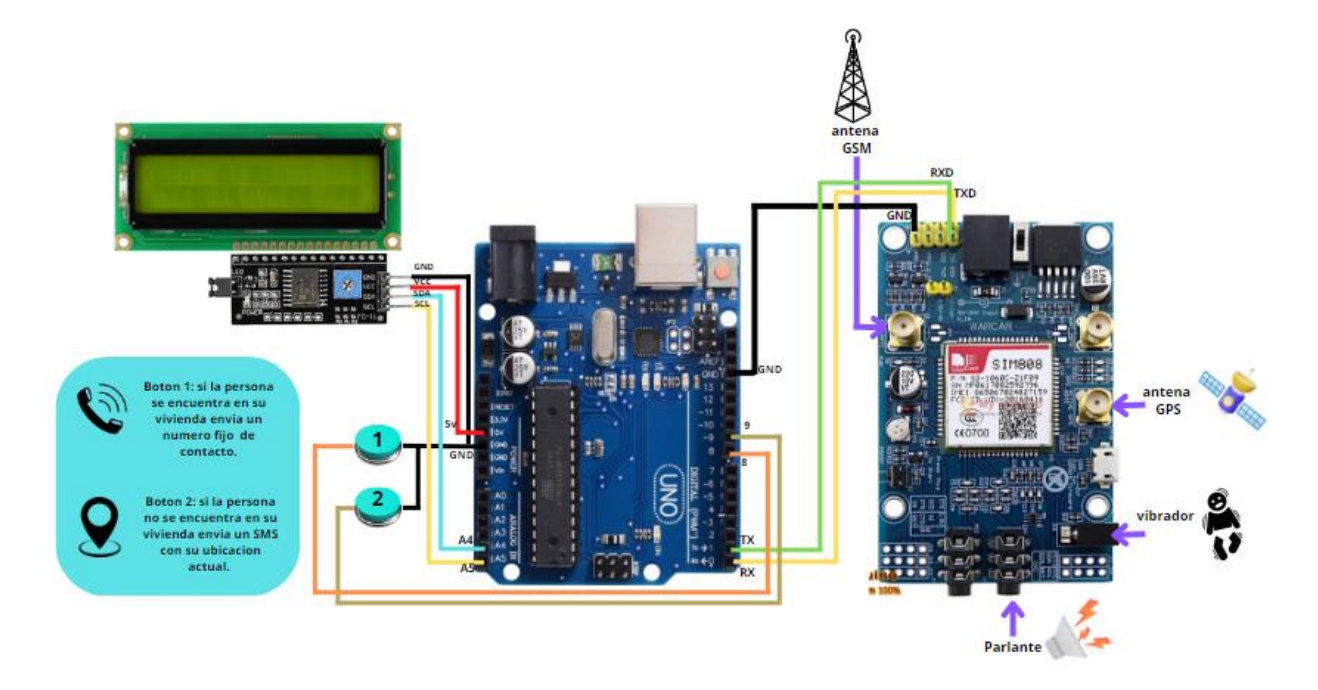

**Figura 3.4** Diagrama de conexión del prototipo

<span id="page-21-0"></span>Para que el prototipo pueda ser portátil es necesario que cuente con el requisito de movilidad y en ciertas necesidades que pueda tener el usuario al utilizar el prototipo fuera de un entorno fijo, para esto es imprescindible que el prototipo cuente con una fuente de energía autónoma, como baterías, las cuales garantizan el funcionamiento sin la necesidad de una conexión física.

Para determinar qué tipo de baterías son las adecuadas para la utilización en la implementación del prototipo se debe conocer la cantidad del consumo de energía que es requerida por cada uno de los elementos que forman parte del prototipo.

El elemento principal dentro de la implementación es el SIM808, el consumo de energía de este módulo varía dependiendo de varios factores como la calidad de la señal GSM la configuración del módulo, la cantidad de datos que transmite y el consumo de energía en modo espera.

El envío y recepción de SMS de un SIM808 oscila entre los 50 y 100 (mAh), mientras que en modo de espera el consumo de energía no sobrepasa los 0.8 (mAh) [1].

Por otra parte, de acuerdo con las especificaciones del fabricante el consumo de energía para la obtención de datos del satélite y actualización de posición es de aproximadamente 15 (mAh), mientras que en modo de espera el consumo es de 0.7 (mAh) [12].

Estimando un uso del prototipo con alta demanda en donde la persona de tercera edad reciba 10 SMS al día y el 50% de ellos requieran una respuesta del segundo escenario con acceso a los datos obtenidos por el GPS se puede obtener un consumo de corriente de 1 075 (mAh). La obtención de este valor se ve detallado en la [Tabla 3.4.](#page-22-0)

<span id="page-22-0"></span>

| <b>Evento</b>    | <b>Cantidad</b> | Consumo de   | Consumo de    |
|------------------|-----------------|--------------|---------------|
|                  |                 | energía por  | energía total |
|                  |                 | evento (mAh) | (mAh)         |
| Recepción de SMS | 10              | 50           | 500           |
| Respuesta de SMS | 10              | 50           | 500           |
| Acceso a GPS     | 5               | 15           | 75            |
|                  |                 | Total        | 1 0 7 5       |

**Tabla 3.4** Consumo de corriente en modo activo del SIM808

Mediante el uso de la **Error! Reference source not found.**Teniendo en cuenta que el SIM808 funciona con un voltaje suministrado mediante los pines LI-ion a una tensión de 3.5 (V) se obtiene que la potencia de funcionamiento activo aproximado seria de 3.76 (Wh).

$$
P=V*I
$$

#### **Ecuación 3.1** Ecuación de potencia eléctrica

Debido a estos datos se obtiene como resultado el uso de 3 baterías de litio conectadas en serie con la capacidad energética de 3.7 (V) y 2 (A) cada una, dando como resultado una fuente de alimentación para el prototipo de 11.1 (V) a 2(A), lo cual entrega como resultado una potencia de 22.2(W) aplicando la Ecuación 3.1.

<span id="page-22-1"></span>Para obtener el tiempo de duración aproximado de las baterías para la alimentación del prototipo se realizó el cálculo con la siguiente ecuación:

 $t = f/Ce$ 

**Ecuación 3.1** tiempo de duración de la fuente

#### Donde:

- $t$  : (h) tiempo de duración.
- Ce : 3.76 (Wh) consumo de energía.
- $f$  : 22.2 (W) energía total de la fuente.

Usando la [Ecuación](#page-22-1) **3.1** se obtiene:

 $t = 6(h)$ 

De esta manera se tiene una duración de las baterías de litio que permitan el funcionamiento del prototipo con un aproximado de 6 horas. Cabe recalcar que al tomar los valores de operación activos del SIM808 en todo momento se realiza tomando en cuenta el consumo de energía del LCDI2C y el Arduino UNO cuyos valores de consumo de potencia son muy similares a lo establecido.

Una vez pasado el tiempo de abastecimiento de energía por parte de las baterías de litio el usuario deberá realizar el cambio de baterías o en su defecto recargar la energía en un cargador de baterías externo.

#### **Diseño de** *Software*

<span id="page-23-0"></span>Para que nuestro prototipo pueda leer los SMS, lanzar notificaciones, mostrar los SMS mediante un LCDI2C y por último enviar una respuesta. Necesita un código de programación el cual indique cada una de las instrucciones y pasos a seguir; el esquema general del funcionamiento se visualiza en la [Figura 3.1.](#page-19-0)

El código fuente de funcionamiento fue escrito en el software libre Arduino IDE 2.0.2, el cual trabaja en conjunto con Arduino en todos sus modelos e incluso es compatible con muchos otros dispositivos de desarrollo.

La estructura de diagrama de bloques del código se presenta en la [Figura 3.5](#page-24-0) en donde se puede apreciar de forma más detallada el funcionamiento del código de programación basado en un bucle para recibir SMS, mostrar el SMS en el LCD, enviar una respuesta dependiendo de la situación en la que la persona de la tercera edad se encuentre y volver a esperar un nuevo SMS.

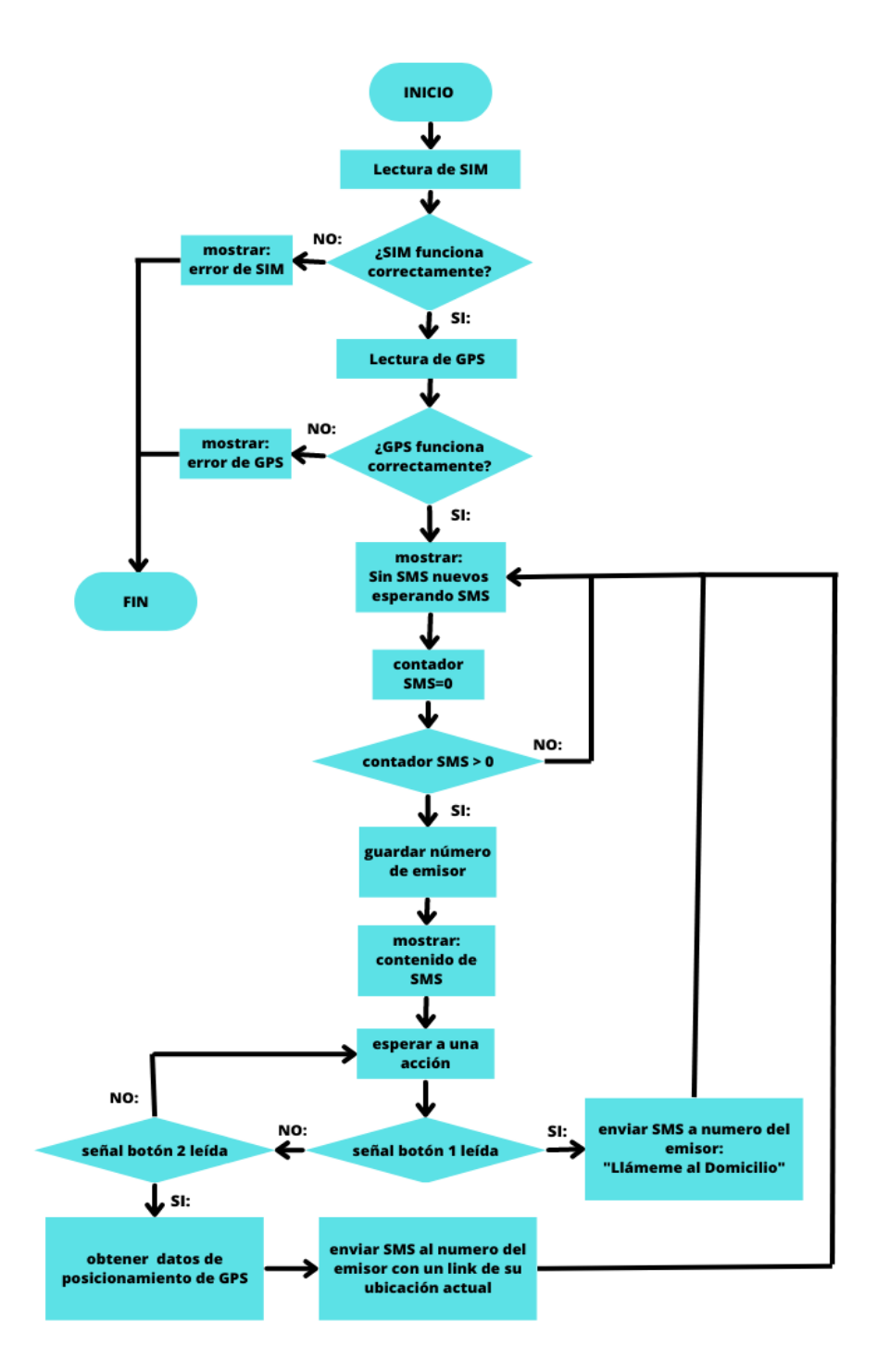

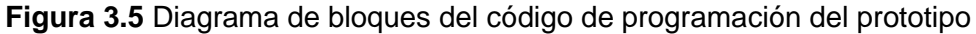

<span id="page-24-0"></span>Para escribir el código de programación se debe inicializar el *software* en donde se observa que posee dos partes una de *void setup* en donde se definirán las funciones y variables de ejecución única dentro del programa y el *void loop* en donde se establecerá el ciclo repetitivo del código, es decir, en esta sección del código es en donde se deben escribir las acciones repetitivas que el prototipo tiene que cumplir.

En primer lugar, fuera de las funciones *void setup y void loop* del *software* Arduino IDE 2.0.2 se ingresaron las librerías necesarias para el funcionamiento de cada uno de los dispositivos conectados, en este caso las librerías utilizadas son:

- *Wire.h*: esta es una librería estandarizada de Arduino que permite la comunicación entre dispositivos que manejen el protocolo I2C simplificando la implementación de este protocolo por medio de funciones de inicio y finalización de la comunicación y el envío de información a través de un bus de datos.
- *LiquidCristal\_I2C.h:* esta librería sirve para la programación y presentación de caracteres de una pantalla LCD con un módulo I2C integrado, permite la configuración del controlador de pantalla para poder tener una visualización de los caracteres de una forma más eficiente.

Una vez declarada la librería también se procede a *setear* los parámetros del LCD a utilizar en este caso se utilizó un LCD 16x2 y su configuración inicial se aprecia en la [Figura 3.6.](#page-25-0)

- *SoftwareSerial.h:* Es una librería de Arduino la cual permite crear puertos de comunicación serial en cualquier par de pines digitales. Esta librería proporciona funciones para la configuración e inicialización del puerto serial, para la lectura y escritura de datos en dicho puerto y para configurar la velocidad de transmisión de los datos entre otras.
- *DFRobot\_SIM808:* esta librería permite la comunicación entre Arduino y el SIM808 proporcionando una interfaz para controlar el módulo SIM808 permitiendo las funcionalidades de GPS, datos móviles, envío y recepción de mensajes tipo SMS y llamadas telefónicas.

En la [Figura 3.6.](#page-25-0) se muestra la declaración y sintaxis de cada una de las librerías mencionada anteriormente.

> #include <Wire.h> #include <DFRobot SIM808.h> #include <SoftwareSerial.h> #include <LiquidCrystal I2C.h> LiquidCrystal\_I2C lcd(0x27,16,2);

**Figura 3.6** Declaración de librerías e inicialización de parámetros del LCD

<span id="page-25-0"></span>Luego de esto se procedió a realizar la declaración de las variables a utilizarse dentro del código entre las cuales tenemos:

- Una variable de tipo *int* para un contador que sirva como indicador de mensajes SMS entrantes.
- Una variable de tipo *int* para la utilización del pin 6 del Arduino UNO en donde estará conectada la salida del motor vibrador el cual servirá para las notificaciones sensitivas.
- Dos variables de tipo *int* una por cada botón a utilizar los cuales permitirán interactuar para las respuestas frente a las dos situaciones planteadas anteriormente; Se utilizará los pines 4 y 5 respectivamente.
- Una variable de tipo *char* en donde se guardará el mensaje recibido por el emisor.
- Dos variables de tipo *char* tanto para longitud y latitud para el almacenamiento de los datos de posicionamiento obtenidos por el GPS.
- Una variable de tipo *char* para guardar el número telefónico del emisor, este será utilizado posteriormente para el reenvió de un SMS de respuesta.
- Una variable de tipo *char* en donde se almacenará el texto "Llámeme al Domicilio", dicho texto será utilizado posteriormente para enviar una respuesta frente al primer caso, en donde la persona de la tercera edad se encuentra en su domicilio.

Las declaraciones de estas variables y su sintaxis se visualizan en la [Figura 3.7.](#page-26-0)

```
char mnsgIN[TAM MENSAJE];
int contSMS = 0;
int cont = 0;char MNSGout[100];
char lat[12];
char lon[12];
char phone[16];
char datetime[24];
//las variables lat, lon, phone y datetime son variables por defecto que
utiliza el SIM808 para guardar la información de latitud, longitud,
número telefónico e información de tiempo del SMS entrante.
char txt[] = "Llameme al Domicilio";
```
#### **Figura 3.7** Declaración de variables

<span id="page-26-0"></span>Posterior a la declaración de las variables necesarias se procede a definir 3 parámetros uno de ellos es la longitud del mensaje recibido, lo cual está limitado a un valor de 160. Después procedemos a definir los pines 7 y 8 del Arduino para transmisión y recepción respectivamente, mediante estos pines se logrará la comunicación serial con el módulo SIM808.

La sintaxis de estas constantes definidas se puede observar en la siguiente figura

```
#define TAM MENSAJE 160
#define PIN TX
                  7
#define PIN RX
                  8
```
**Figura 3.8** Definición de las constantes del prototipo

Otros parámetros para definir dentro del código fueron las banderas y el retardo de rebote para cada uno de los botones. El retardo rebote se utiliza para asegurarse que la entrada de alguna señal es fiable mediante la implementación de periodos de tiempo en los que la señal es detectada con mayor precisión. Por otra parte, las banderas indican si se ha producido un evento o una condición especifica dentro del programa.

En conjunto ambas herramientas son utilizadas para asegurar y garantizar la fiabilidad de las entradas de señal y evitar acciones no deseadas dentro del funcionamiento del código de programación.

La declaración de estas herramientas se muestra en la [Figura 3.9.](#page-27-0)

```
const int RetardoRebote = 80:
byte flag1 = 0;
byte flag2 = 0;
```
#### **Figura 3.9** Declaración de banderas y retardos

<span id="page-27-0"></span>Dentro de la función *void setup* de nuestro código se inicializará el LCDI2C, posteriormente se deberá encender la luz de retroiluminación y por último limpiar la pantalla LCD de cualquier carácter grabado previamente. También se estableció la velocidad de transmisión de datos para la comunicación serial entre el SIM808 y el Arduino UNO, establecida en 9 600 (Bd) que es la recomendada por el fabricante para el SIM808.

Posterior a esto se establece los terminales tanto de salida como de entrada y su estado inicial. Las configuraciones mencionadas previamente se presentan en la [Figura 3.10](#page-27-1) con su respectiva descripción.

```
void setup()₹
  lcd.init();
                                               //Inicializa el LCD
  lcd.backlight();
                                                //Enciende la luz de fondo
  lcd.clear();
                                              //Limpia el LCD
  lcd.clear();<br>mySerial.begin(9600);<br>Serial.begin(9600);
  mySerial.begin(9600);<br>
mySerial.begin(9600);<br>
Serial.begin(9600);<br>
pinMode(motor, OUTPUT);<br>
malogWrite(motor, 0);<br>
(/Velocidad de transmicion (Arduino)<br>
analogWrite(motor, 0);<br>
(/Velocidad de transmicion (Arduino)<br>
analogW
  digitalWrite(Pulsador1,HIGH); // Setea la resistencia de pullup
  pinMode(Pulsador2, INPUT); //Variable de entrada (pin 4)
  digitalWrite(Pulsador2,HIGH); // Setea la resistencia de pullup
```
#### <span id="page-27-1"></span>**Figura 3.10** Establecimiento de variables

Para inicializar el módulo SIM808 y habilitar el GPS se procede con las líneas de código mostradas en la [Figura 3.11](#page-28-0) en donde la primera parte del código es un bucle "*while"*  que espera a que el SIM 808 este encendido y funcionando correctamente, si el módulo no funciona de una marea correcta el Arduino UNO imprime un mensaje en el LCD con el texto "SIM808 ERROR". Una vez que el módulo esté funcionando espera 3 segundos e imprime por pantalla el mensaje "SIM ON" haciendo referencia a que todo se encuentra operando de manera correcta.

A continuación, el Arduino realiza un llamado a la función "*atachGPS ()",* esta función pertenece a la librería "DFRobot SIM808" y sirve para hacer una habilitación del GPS y posteriormente abre un *"if"* de condición, en donde si el GPS arranco de forma correcta muestra un mensaje con el texto "GPS encendido".

Caso contrario mediante el uso de un "*else*" si el GPS no puede inicializar correctamente se imprime un mensaje en el LCD con el texto "GPS apagado".

En cualquier circunstancia de error, tanto en el inicio y conexión a la red móvil como en el acceso al GPS el programa termina su ciclo y es necesario un reinicio del mismo ya que sin acceso a estos servicios el prototipo no podrá funcionar correctamente.

```
while(!sim808.init())\left\{ \right.Serial.print("Sim808 ERROR\r\n");
    lcd.setCursor(0,0);
   lcd.print(" Sim808 ERROR ");
   delay(2000);\mathcal{E}delay(2000);
lcd.setCursor(0,0);lcd.print(" Sim808 ON
                             ");
delay(1000);
if( sin808. <math>attachGPS())</math>)€
    Serial.println("verificando GPS");
   lcd.setCursor(0,1);
   lcd.print("GPS encendido");
    delay(2000);
    lcd. clear():}
else
\{Serial.println("Fallo en el GPS");
    lcd.setCursor(0,1);lcd.print("GPS OFF ... ...");
    delay(1000);
    lcd. clear();
```
<span id="page-28-0"></span>**Figura 3.11** Bucle de inicialización de SIM808 y acceso al GPS

Para finalizar con el contenido dentro de la función *void setup* del código, posterior a la inicialización del módulo SIM808 y del GPS se mantiene un periodo de espera de dos segundos y se elimina cualquier mensaje SMS almacenado previamente en el SIM808, esta acción se realiza mediante un bucle "for" el cual elimina cada mensaje de texto uno por uno, para esta función se tiene la [Figura 3.12](#page-29-0) en donde se observa de mejor manera su sintaxis.

```
delay(2000);
for (int i=0; i <= 20; i++)
 sim808.deleteSMS(i);
delay(10);Serial.println("Inicio correcto, envieme el SMS");
lcd.setCurson(0,0);lcd.print("*ESPERANDO_SMS*");
lcd.setCurson(0,1);lcd.print("sin SMS nuevos");
```
#### **Figura 3.12** Bloque de borrado de SMS previos

<span id="page-29-0"></span>Dentro de la función *void loop* la cual es el ciclo repetitivo del funcionamiento del prototipo se procede a comprobar si existe un mensaje SMS nuevo mediante la función "*SMSunread()"* y almacena el índice del mensaje en una variable la cual debe ser "0" debido al borrado previo de SMS. A continuación, se hace uso de una función "*if"* para establecer el SMS nuevo y notificarlo mediante la activación del motor vibrador y el zumbador.

Luego se establecen banderas para dar aviso del SMS nuevo y posteriormente esperar hasta que el usuario tome alguna acción de respuesta. Después, se utiliza la función "readSMS ()" para leer el contenido del mensaje y almacenarlo en la variable establecida, de igual manera sucede con el número de teléfono del remitente, con esta información guardada se procede a eliminar el SMS utilizando la función *"deleteSMS()"*  volviendo a la variable de contador SMS a su estado inicial. La sintaxis del código mencionado se observa en la [Figura 3.13.](#page-30-0)

Después de haber guardado en la memoria el contenido del SMS y el número de teléfono, mediante el uso de un bucle *"for",* la función "*set cursor"* y la función "*print"* se muestra el mensaje en pantalla con una pausa de 250 milisegundos y borrándolo continuamente. Este efecto crea una animación en la pantalla LCD con una visualización del texto desplazándose de derecha a izquierda. El código para realizarlo se muestra en la [Figura 3.14.](#page-30-1)

```
void loop()
€
   contSMS = sim808.isSMSunread()
   if (contSMS > 0)
   €
      analogWrite(motor, 127);
      delay(1000);
      analogWrite(motor, 0);
      flag1 = 1;flag2 = 0;Serial.print("Contador SMS:");
      Serial.println(contSMS);
      sim808.readSMS(contSMS, mnsgIN, TAM MENSAJE, phone);
      sim808.deleteSMS(contSMS);
      Serial.print("telefono del emisor: ");
      Serial.println(phone);
      Serial.print("Mensaje recibido: ");
      Serial.println(mnsgIN);
```
<span id="page-30-0"></span>**Figura 3.13** Verificación, guardado y eliminado de un SMS nuevo

```
for(int i = 60; i>=0; i--)\{lcd.setCursor(i,0);
lcd.print(mnsgIN);
delay(250);lcd.clear();
ł
analogWrite(motor, 127);
      delay(1000);
      analogWrite(motor, 0);
      delay(1000);
lcd.setCursor(0,0);
lcd.print("Responder a:");
lcd.setCursor(0,1);lcd.print(phone);
```
**Figura 3.14** código para mostrar en pantalla el SMS y número de remitente

<span id="page-30-1"></span>En la [Figura 3.15](#page-31-0) se puede observar cómo se establecen los parámetros para las banderas dentro de un bule "*while"* en donde se leen los pulsadores 1 y 2 para la actualización de los estados dictados por el siguiente funcionamiento:

• Si el pulsador 1 es presionado, se espera un RetardoRebote estableciendo el estado de ambas banderas en 0 para las acciones del primer escenario detallado en la [Figura 3.16](#page-32-0) en donde se obtiene la ubicación por medio del GPS y guarda los datos de latitud y longitud en las variables "la" y "lo" respectivamente. Después se convierte los datos en cadenas de caracteres para posteriormente unirlas a un enlace de Google Maps el cual será reenviado al remitente mediante

- un SMS, con el uso de la función "SendSMS()".
- Si el pulsador 2 es presionado se espera un RetardoRebote y establece la segunda bandera en 1 manteniendo la primera en 0, de esta forma el programa dicta las acciones a realizar en el segundo caso las cuales se observan en la [Figura 3.17,](#page-32-1) en donde se puede observar la variable que contiene la información del texto "llámeme al domicilio", el cual es enviado por un SMS al número telefónico grabado en la variable "*phone".*

*En ambos casos* después del envío del SMS se visualizará en la LCDI2C el texto "ENVIANDO SMS", una vez terminado el proceso las banderas vuelven a su estado inicial y se muestra por pantalla el texto "Esperando SMS" haciendo alusión a la continuidad del ciclo.

```
while (flag1==1)ſ
  if (digitalRead(Pulsador1)==LOW)
  ₹
    delay (RetardoRebote);
    while(digitalRead(Pulsador1)==LOW)
    \{\mathcal{F}delay (RetardoRebote);
   flag1=0;flag2=0;ł
  if (digitalRead(Pulsador2)==LOW)
    delay (RetardoRebote);
    while(digitalRead(Pulsador2)==LOW)
    \{\mathcal{F}delay (RetardoRebote);
   flag1=0;flag2=1;ł
}
```
<span id="page-31-0"></span>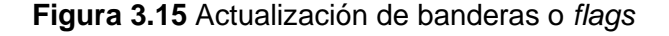

```
while(!sim808.getGPS())
€
\mathcal{L}if (flag2==0)₹
 Serial.print("latitud:");
 Serial.println(sim808.GPSdata.lat);
 Serial.print("longitud:");
 Serial.println(sim808.GPSdata.lon);
 Serial.println();
 float 1a = sim808.GPSdata. 1at:
 float lo = sim808.GPSdata.lon:
 dtostrf(la, 8, 6, lat);dtostrf(lo, 8, 6, lon);sprintf(MNSJOUT, "maps.google.com/?q=""-%s,-%s", lat, lon);
 Serial.println("ubicación exitosa");
 Serial.println("inicio de envio de ubicacion");
 Serial.println(MNSJOUT);
 Serial.println(phone);
 sim808.sendSMS(phone,MNSJOUT);
 lcd.setCursor(0,0);
 lcd.print("ENVIANDO SMS....");
 delay(1000);
 lcd.setCursor(0,0);lcd.print("ESPERANDO SMS...");
 lcd.setCursor(0,1);lcd.print("sin SMS nuevos");
 flag2=0;\mathcal{F}
```
<span id="page-32-0"></span>**Figura 3.16** Código para la obtención y envío de datos de posicionamiento

```
else
\{Serial.println("Sim808 Inicio OK");
  Serial.println("Inicio envio mensaje ...");
  sprintf(MNSJOUT,"%s",txt);
  Serial.println(MNSJOUT);
  Serial.println(phone);
  sim808.sendSMS(phone, MNSJOUT);
  lcd.setCursor(0,0);
  lcd.print("ENVIANDO SMS....");
  delay(1000);
  lcd.setCursor(0,0);
  lcd.print("ESPERANDO SMS*");
  lcd.setCursor(0,1);lcd.print("
                              ");
  flag2=0;\mathcal{F}
```
**Figura 3.17** Código para el envío del SMS predeterminado

<span id="page-32-1"></span>En el [ANEXO III: Código fuente,](#page-48-0) se muestra las líneas de código completo para el funcionamiento del prototipo.

# <span id="page-33-0"></span>**3.4 Implementación del prototipo**

Para implementar todos los elementos del prototipo se procedió a fabricar una caja de madera con el fin de mantener seguros y en su interior todos los elementos utilizados en el prototipo y proteger la circuitería evitando de esta manera posibles fallas y mal funcionamiento debido a causas externas tales como polvo viento, agua y manipulación errónea.

Para realizar esto en primer lugar se tomaron medidas a cada uno de los elementos con la finalidad de realizar cortes precisos para la fabricación de la caja y tener los elementos necesarios al exterior tales como los botones, la pantalla LCDI2C, la antena GPS y la antena GSM. un ejemplo de esto se observa en la [Figura 3.18.](#page-33-1)

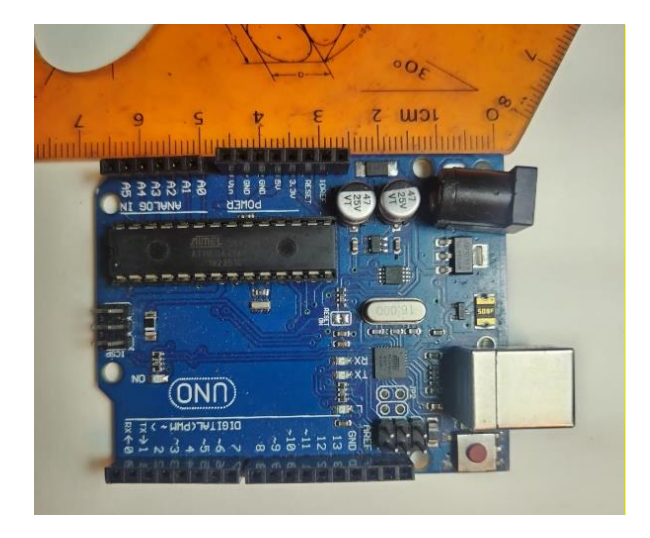

**Figura 3.18** Medición de dispositivos

<span id="page-33-1"></span>Luego de haber tomado las medidas de los elementos en todas sus dimensiones se procedió a realizar los planos para la posterior fabricación de la caja tal como se aprecia en la [Figura 3.19](#page-33-2) y [Figura 3.20,](#page-34-0) dichos planos se dimensionaron en el *software*  AutoCAD.

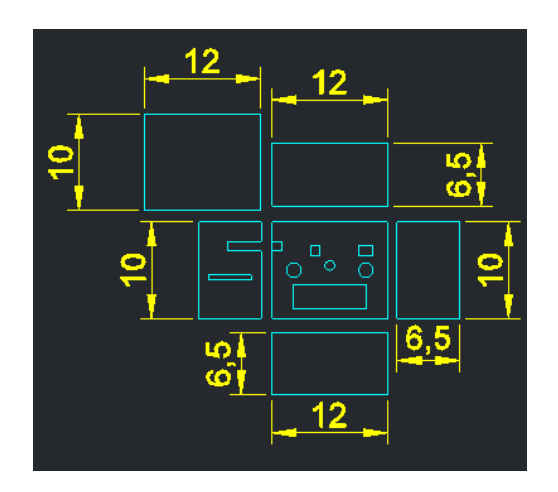

<span id="page-33-2"></span>**Figura 3.19** Diseño con medidas de la caja de protección

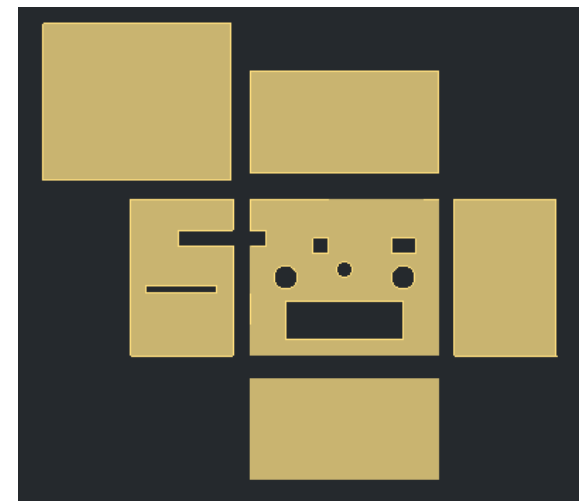

**Figura 3.20** vista 3D del diseño de la caja de protección del prototipo

<span id="page-34-0"></span>Después de tener listo el diseño de las piezas se procedió a recortar la madera con el uso de una cortadora laser. El resultado se visualiza en la [Figura 3.21.](#page-34-1)

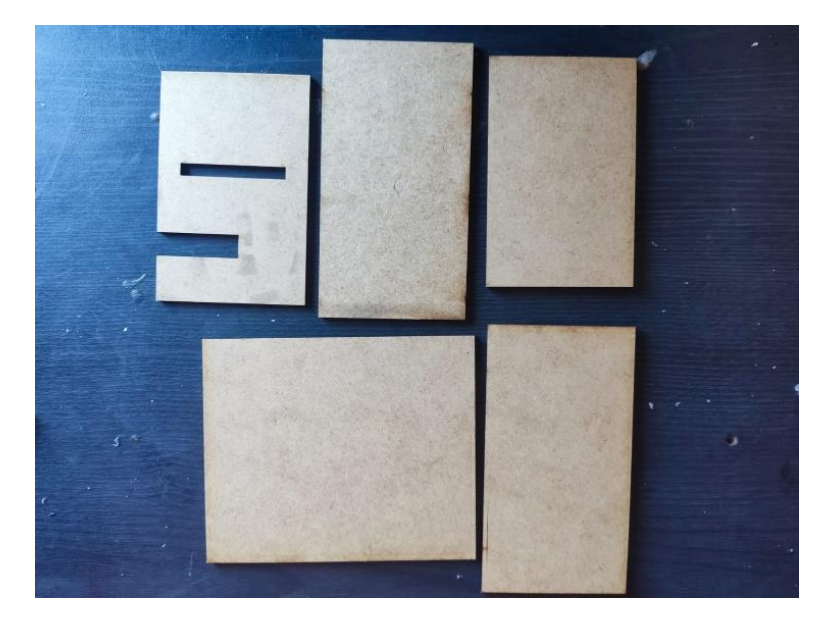

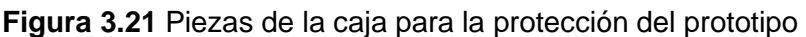

<span id="page-34-1"></span>A continuación, se unió con precisión todas las piezas con el uso de silicona industrial para una buena fijación como se muestra en la **[Figura 3.22](#page-35-0)**.

De igual manera se fijaron los elementos a la caja de madera teniendo una distribución tal que el LCD, los botones y el zumbador se encuentren en la parte frontal de la caja en los agujeros correspondientes mostrados en la **[Figura 3.23](#page-35-1)** y **[Figura 3.24](#page-35-2)**.

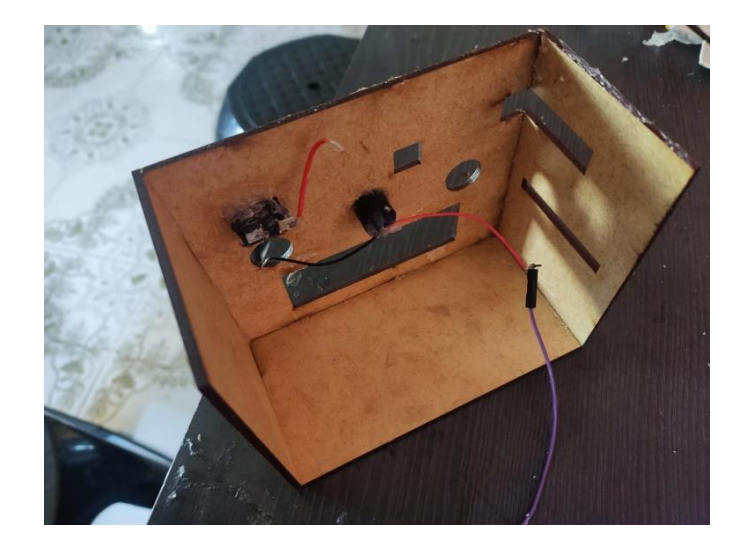

**Figura 3.22** Ensamblaje de la caja de protección del prototipo

<span id="page-35-0"></span>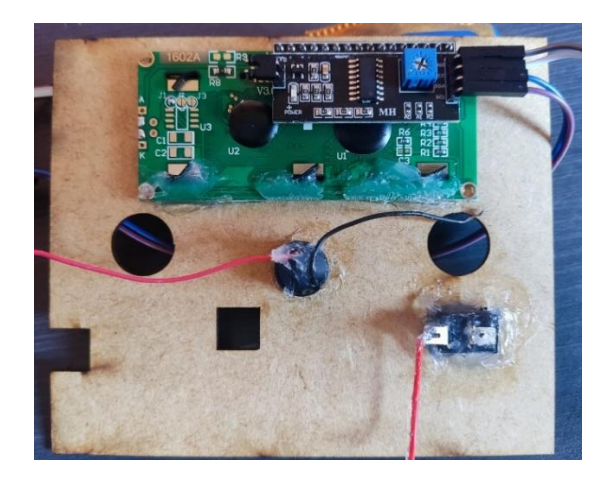

<span id="page-35-1"></span>**Figura 3.23** Posicionamiento de los elementos del prototipo (vista interior)

<span id="page-35-2"></span>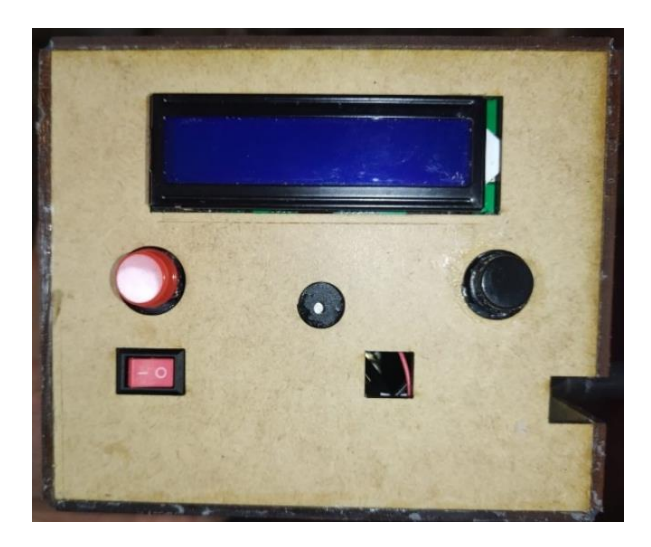

**Figura 3.24** Posicionamiento de los elementos del prototipo (vista exterior)

Antes de introducir el SIM808 y el Arduino uno en la caja se realizan las conexiones pertinentes como se visualiza en la **[Figura 3.25](#page-36-0)**.

Las conexiones que se deben realizar se muestran a detalle en la [Figura 3.4](#page-21-0) Diagrama [de conexión del prototipo.](#page-21-0)

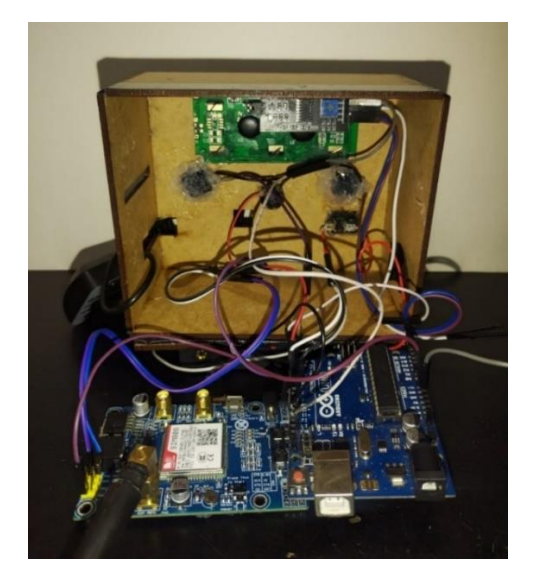

**Figura 3.25** Conexiones del prototipo

<span id="page-36-0"></span>Después de realizar las conexiones se introduce los componentes con cuidado dentro de la caja percatándose de que no exista ninguna desconexión al momento de realizarlo.

Luego se coloca una base rectangular la cual aislara por completo el circuito dejando un orificio por donde se puede sacar o cambiar el chip dependiendo de las necesidades del usuario.

Por último, se colocan las baterías en la tapa de la caja, de esta forma se podrá tener un fácil acceso a ellas para realizar el cambio o recarga de estas, el resultado se presenta en la **[Figura 3.26](#page-36-1)**.

<span id="page-36-1"></span>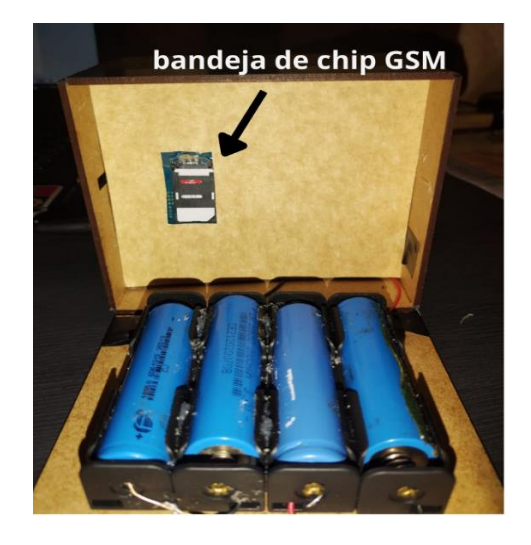

**Figura 3.26** Vista posterior interna del prototipo

Al cerrar la tapa podemos apreciar el resultado final del prototipo en la **[Figura 3.27](#page-37-0)**, aquí se observa como las antenas tanto del GPS como del SIM808 para acceso a la red GSM se encuentran en la parte exterior, esto para poder tener una mejor señal de recepción de la red celular como de posicionamiento por GPS.

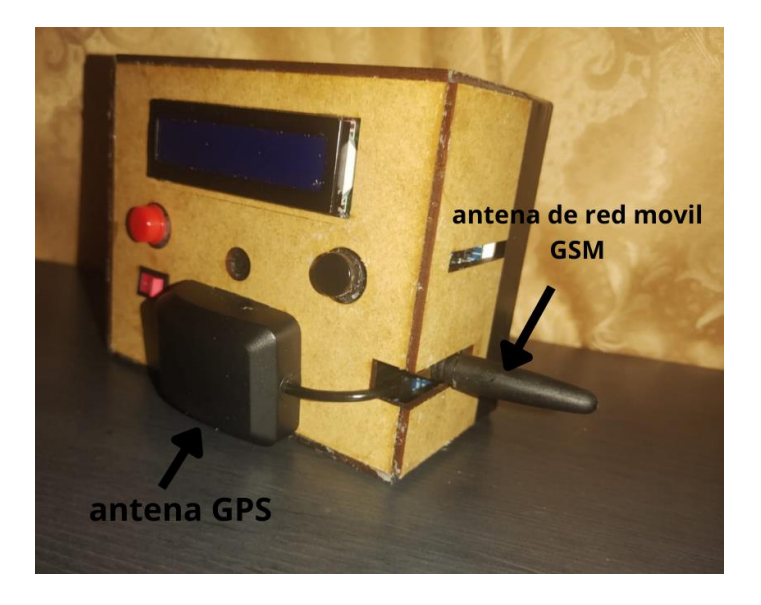

**Figura 3.27** Presentación final del prototipo

<span id="page-37-0"></span>Adicionalmente se puede observar un orificio en la parte lateral derecha de l*a* caja del prototipo el cual tiene acceso directo a un botón del módulo SIM 808, esto sirve en caso de tener alguna falla en la lectura del chip.

Mediante este botón se puede reiniciar el proceso de inicio y acceso a la red móvil, la **[Figura 3.28](#page-37-1)** muestra la posición y visualización del botón de reinicio del SIM 808.

<span id="page-37-1"></span>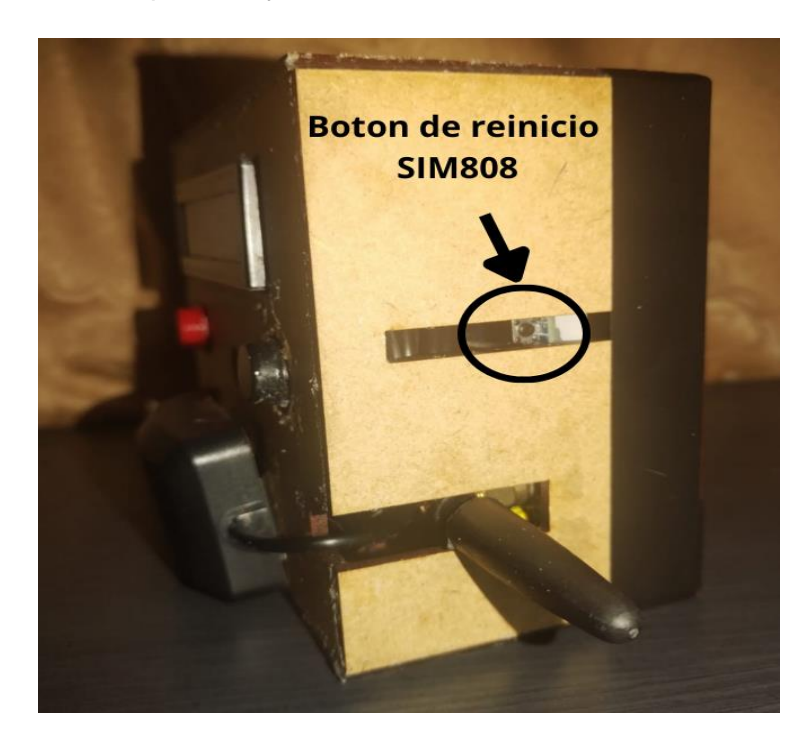

**Figura 3.28** vista lateral de prototipo

# <span id="page-38-0"></span>**3.5 Realización de pruebas de funcionamiento del prototipo en todos los escenarios**

Para verificar que el prototipo trabaja de una manera correcta y cumple con el alcance establecido en los primeros puntos de este documento se realizaron las respectivas pruebas de funcionamiento en los escenarios descritos a continuación.

#### **Inicialización y conexión a la red móvil GSM**

<span id="page-38-1"></span>Al momento de encender el prototipo lo primero que el dispositivo realiza antes de poder recibir SMS es la conexión a una red móvil GSM. Si el prototipo está en un área fuera de cobertura de la red móvil, posee un chip invalido para su uso o simplemente ocurrió un error con el módulo SIM808, la pantalla LCDI2C mostrará automáticamente un mensaje de error de conexión a la red GSM que se observa en la **[Figura 3.29](#page-38-2)**.

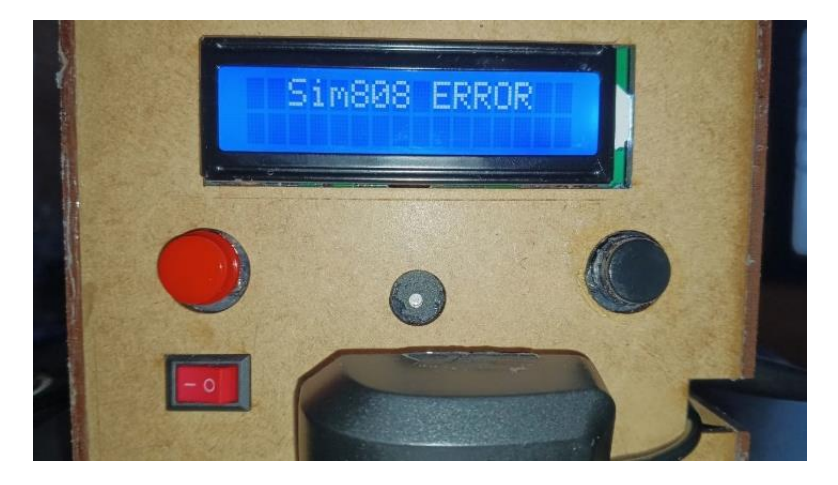

**Figura 3.29** Fallo de conexión a la red GSM

<span id="page-38-2"></span>Caso contrario si no se tiene ningún problema al momento de encender el prototipo el SIM808 se vinculará correctamente a la red GSM y la pantalla LCDI2C mostrará el texto "SIM808 on" tal y como se observa en la **[Figura 3.30](#page-38-3)**.

<span id="page-38-3"></span>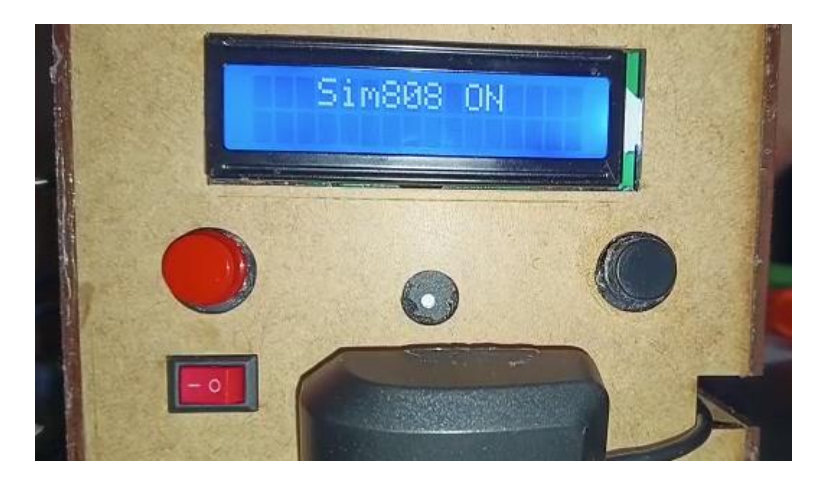

**Figura 3.30** Conexión exitosa a la red GSM

Una vez que el prototipo se inicializo correctamente entra en modo de espera hasta que reciba un nuevo SMS, durante este tiempo la pantalla LCDi2C muestra el texto que se tiene en la **[Figura 3.31](#page-39-2)**.

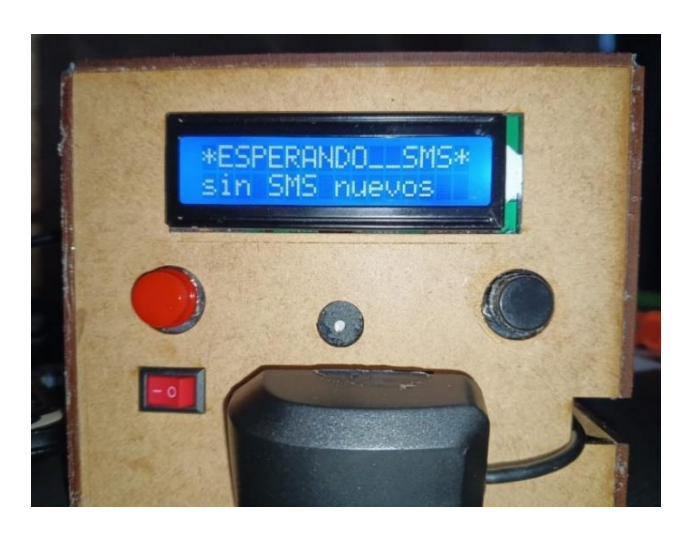

**Figura 3.31** Prototipo listo y en espera de SMS

#### <span id="page-39-2"></span>**Comprobación de recepción de SMS**

<span id="page-39-0"></span>Una vez que un nuevo SMS es recibido el zumbador y el motor vibrador se activan e inmediatamente el contenido del SMS se muestra en el monitor LCD, esta acción se puede apreciar en la **[Figura 3.32](#page-39-3)**.

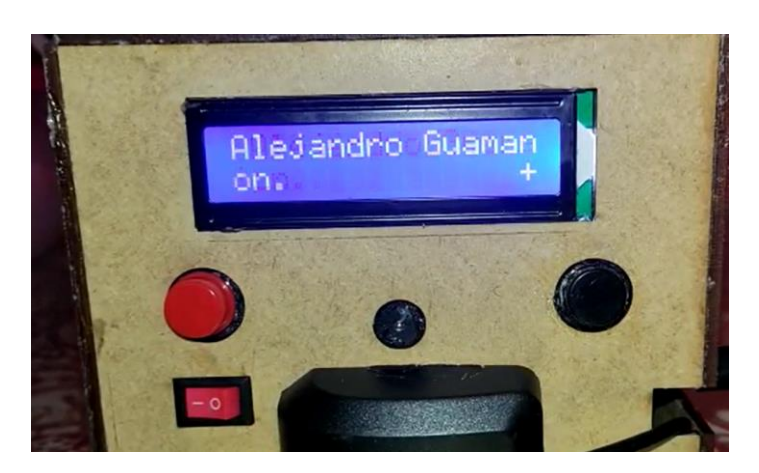

**Figura 3.32** recepción y visualización de un SMS nuevo

#### <span id="page-39-3"></span>**Comprobación de los botones de respuesta**

<span id="page-39-1"></span>El primer caso se presenta cuando la persona de la tercera edad se encuentra en su domicilio, para responder frente a esta situación el usuario presiona el botón izquierdo y automáticamente el SIM808 reenviará un mensaje predeterminado con el texto "me encuentro en casa llámeme al domicilio".

Para el segundo caso en donde la persona de la tercera edad se encuentra fuera del domicilio se deberá presionar el botón derecho el cual enviara un SMS que contiene

un *link.* Al abrir el *link* se re direccionará a la aplicación *Google Maps* en donde se podrá observar la ubicación exacta de la persona de la tercera edad.

La respuesta del SMS predeterminado se visualiza en la **[Figura 3.33](#page-40-0)**, mientras que la apertura del *link* y la ubicación se muestra en la **[Figura 3.34](#page-40-1)**.

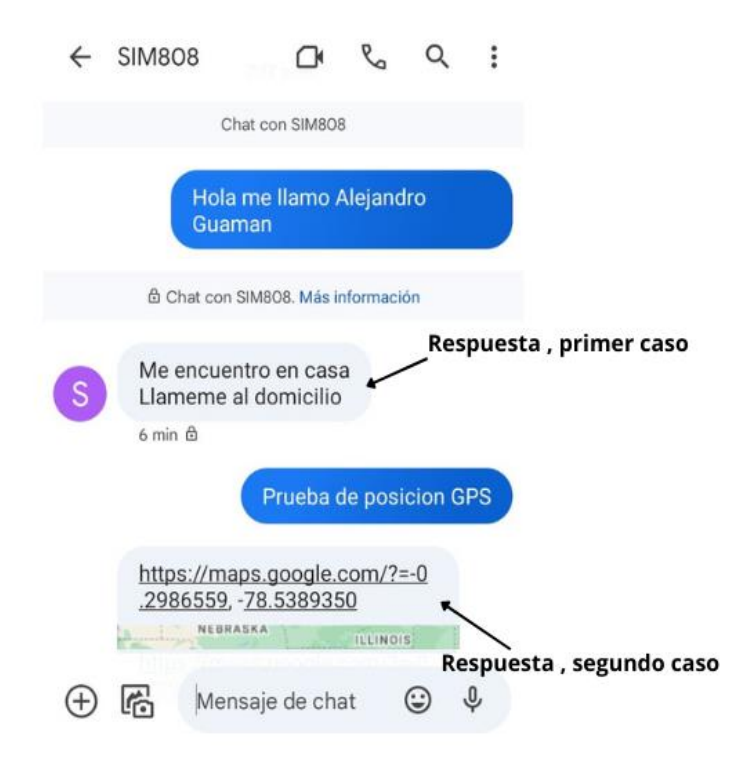

<span id="page-40-0"></span>**Figura 3.33** SMS de respuesta (caso1 y caso2)

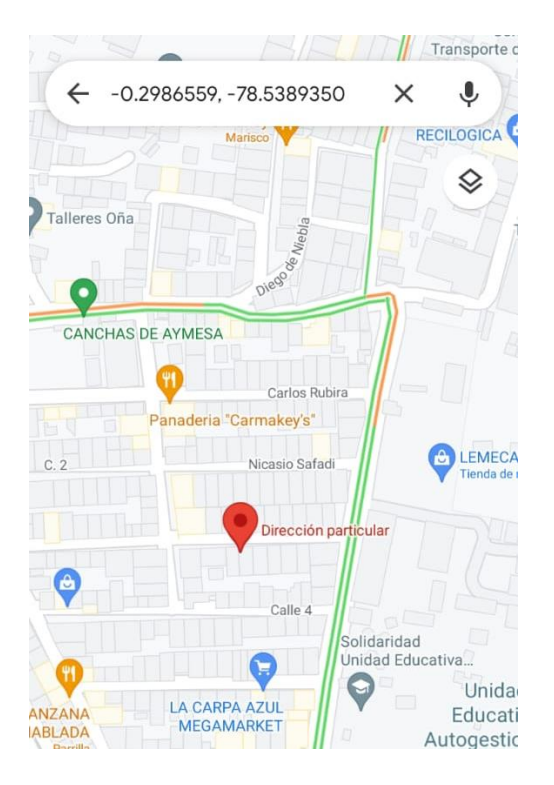

<span id="page-40-1"></span>**Figura 3.34** Redireccionamiento a *Google Maps*

#### **Video de funcionamiento**

<span id="page-41-0"></span>Para demostrar el funcionamiento del prototipo implementado se creó un video demostrativo disponible a través del link generado mediante el código QR de la [Figura](#page-41-2)  3.35. [Código QR del video de funcionamiento del prototipo](#page-41-2)

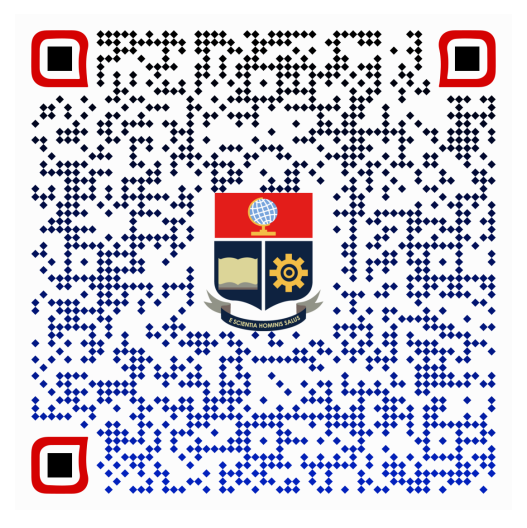

**Figura 3.35.** Código QR del video de funcionamiento del prototipo

#### <span id="page-41-2"></span><span id="page-41-1"></span>**4 CONCLUSIONES**

- Se concluyó que para conseguir cumplir con el objetivo primordial del proyecto el módulo SIM808 demostró ser una herramienta muy útil y esencial debido a su versatilidad y capacidad de integración de múltiples servicios necesarios como el GPS y GPRS en un solo dispositivo, estas características hacen de este dispositivo una herramienta ideal para cualquier implementación de uso portátil en proyectos de comunicación y ubicación; convirtiéndose en el módulo central para este proyecto debido también al bajo consumo de energía y la compatibilidad con la plataforma Arduino para su implementación.
- La utilización de Arduino UNO en combinación con el SIM808 resulto ser una elección efectiva para la implementación del prototipo, debido a la facilidad para desarrollar los programas en el IDE de Arduino en conjunto con el soporte en línea disponible y la cantidad de librerías existentes permitieron un rápido diseño, mientras que las capacidades y características integradas del SIM808 como el GPS, proporcionan una solución completa ahorrando espacio y costos para la implementación del prototipo.
- Para disponer con una interfaz amigable, de fácil conexión y disminuir el número de conexiones requeridas al emplear menos terminales, en la parte del diseño se empleó una pantalla LCD con comunicación I2C, esto además proporciono una mejora en la visualización, especialmente de las personas mayores quienes

serán capaces de leer fácilmente el contenido y en consecuencia podrán realizar las acciones de respuesta. Es por esto que, se concluye que el uso de un LCD I2C fue fundamental y significativo para la implementación del prototipo debido a su facilidad de control, uso y legibilidad.

- Para la creación del software del prototipo se emplearon las librerías de Arduino del módulo SIM808, estas fueron de gran utilidad ya que permitieron una mejor interacción y comunicación con los módulos GSM/GPS, además facilitaron la escritura del programa con las funcionalidades requeridas para el envío de SMS y la obtención de los datos de posicionamiento.
- Se concluye que el uso de Arduino UNO y SIM808 al ser dispositivos usados en gran cantidad de proyectos de automatización, IoT, etc., poseen una mayor documentación que es proporcionada por sus desarrolladores permitiendo comprender a detalle el funcionamiento y las características de los dispositivos y también el acceso a las herramientas necesarias para su configuración resultando en un desarrollo más eficiente y efectivo del prototipo. Con esto se evidencia la correcta selección del hardware para la implementación del presente prototipo.
- La capacidad de las baterías de litio para suministrar una tensión estable durante un periodo prolongado de tiempo y la función de soportar mayor cantidad de ciclos de carga y descarga sin sufrir daños significativos, hacen de las baterías de litio herramientas ideales para aplicaciones de proyectos portátiles, es por esto que se concluye que el uso de las baterías de litio resulto ser la mejor opción debido a su alta densidad de energía, bajo peso, tamaño reducido y durabilidad en comparación con otras tecnologías de baterías.
- En conclusión, el prototipo desarrollado para desplegar SMS para personas de la tercera edad resulto en una solución portátil y de bajo costo la cual satisface las necesidades de comunicación de este segmento poblacional el cual no está adaptado a la tecnología actual. El diseño de la interfaz de usuario es de fácil manejo proporcionando una solución de comunicación simple y efectiva para personas mayores, lo que puede mejorar su calidad de vida y mantenerlos en constante comunicación con sus seres queridos.

### <span id="page-42-0"></span>**5 RECOMENDACIONES**

• Antes de la utilización de Arduino para la implementación de este proyecto es recomendable contar con una base sólida de conocimiento en programación básica y electrónica, ya que esto facilitara el proceso de aprendizaje para la creación de este y cualquier otra implementación para poder aprovechar al máximo las herramientas que brinda Arduino.

- La interacción entre módulos como el Arduino UNO y el SIM808 puede ser complicada e incluso una conexión incorrecta puede ocasionar un mal funcionamiento para evitar esto a continuación se lista las siguientes recomendaciones para una correcta interacción entre ambos dispositivos:
	- 1. Asegurarse que la comunicación entre los dispositivos es de tipo serial y la configuración de velocidad de baudios es la misma para ambos casos.
	- 2. Verificar que la alimentación del módulo SIM808 sea mínimo de 2(A) para el establecimiento de la conexión a la red móvil.
	- 3. Utilizar las librerías adecuadas compatibles con Arduino para cada modelo de modulo SIM que se requiera implementar y leer la documentación de las funciones y herramientas que posee para una posterior utilización.
	- 4. Verificar que los terminales de transmisión y recepción estén correctamente conectados antes de cargar el programa a Arduino, una mala conexión podría bloquear el bus de datos del SIM808.
- Se recomienda leer la documentación del modelo de modulo SIM que se quiera utilizar ya que dependiendo de modelo y fabricante el acceso a la red móvil GSM será brindado solo por ciertas operadoras, en el caso del módulo utilizado en este proyecto SIM808 de la marca SIMCom, solamente permite la utilización de chips pertenecientes a la empresa ConecelSA.
- Es recomendable verificar que las baterías tengan un buen nivel de carga y recargarlas cuando sea necesario para tener un correcto funcionamiento autónomo del prototipo, en el mejor de los casos se recomienda tener 2 juegos de baterías para la utilización de uno de ellos mientras el otro permanece almacenando energía.
- No es recomendable la utilización del prototipo en escenarios de lluvia o humedad ya que la caja de protección al ser fabricada de madera y de modo artesanal no cumple con las características de protección necesarias para este tipo de escenarios. Cualquier exposición a líquidos puede ocasionar un daño a nivel de *hardware* y por consecuencia errores de funcionamiento.
- El uso del servicio de GPS requiere de línea de vista satelital, en caso de requerir enviar una ubicación más exacta es recomendable presionar el botón de respuesta en un lugar abierto para una obtención de datos de posición más

precisos, caso contrario el GPS enviara información de posicionamiento aproximado con un rango variable de 100m.

### <span id="page-44-0"></span>**6 REFERENCIAS BIBLIOGRÁFICAS**

- [1] C. Aguirre, «www.uelectronics.com,» junio 2022. [En línea]. Available: https://uelectronics.com/producto/sim808-modulo-gsm-gprs-con-antena-gps/. [Último acceso: 01 2023].
- [2] electronilab, «www.electroniclab.com,» julio 2021. [En línea]. Available: HTTPS://ELECTRONILAB.CO/TIENDA/MODULO-CELULAR-GSM-GPRS-GPS-SIM-8. [Último acceso: enero 2023].
- [3] N. Bastidas, «www.areatecnología.com,» [En línea]. Available: https://www.areatecnologia.com/TELEFONIA-MOVIL.HTM. [Último acceso: enero 2023].
- [4] D. Cuartielles, «ww.Arduino.cl,» MCI electronics, 2015. [En línea]. Available: https://arduino.cl/QUE-ES-ARDUINO/. [Último acceso: enero 2023].
- [5] Lenovo, «www.lenovo.vom,» abril 2010. [En línea]. Available: https://www.lenovo.com/ec/es/faqs/pc-vida-faqs/que-essms/?orgRef=https%253A%252F%252Fwww.google.com%252F. [Último acceso: enero 2023].
- [6] R. Frías, «www.5Hertz.com,» 2019. [En línea]. Available: https://www.5hertz.com/index.php?route=tutoriales/tutorial&tutorial\_id=9. [Último acceso: enero 2023].
- [7] D. A. Cruz, «www.hetpro-store.com,» 2017. [En línea]. Available: https://hetprostore.com/i2c/. [Último acceso: enero 2023].
- [8] N. y. C. p. S. Oficina de Coordinación Nacional de Posicionamiento, «www.gps.gov,» NOAA, [En línea]. Available: https://www.gps.gov/systems/gps/spanish.php. [Último acceso: enero 2023].
- [9] Anonimo, «www.descubrearduino.com,» 2014. [En línea]. Available: https://descubrearduino.com/microcontrolador/. [Último acceso: enero 2023].
- [10] ARDUINO, «www.arduino.com,» 2023. [En línea]. Available: https://docs.arduino.cc/resources/datasheets/A000066-datasheet.pdf. [Último acceso: enero 2023].
- [11] Global Connector Technology , «alldatasheet.com,» [En línea]. Available: https://www.alldatasheet.com/datasheet-pdf/pdf/1131990/ETC2/SIM808.html. [Último acceso: 02 2023].
- [12] Global Connection Technology, «alldatasheet.com,» [En línea]. Available: https://www.alldatasheet.com/datasheet-pdf/pdf/1150397/ETC2/SIM800C.html. [Último acceso: 02 2023].

### <span id="page-45-0"></span>**7 ANEXOS**

La lista de los Anexos se muestra a continuación:

ANEXO I. Certificado de originalidad

ANEXO II. Enlace de video de funcionamiento

ANEXO III. Código del programa

### <span id="page-46-0"></span>**ANEXO I: Certificado de Originalidad**

#### **CERTIFICADO DE ORIGINALIDAD**

Quito, D.M. 2 de marzo de 2023

De mi consideración:

Yo, LEANDRO ANTONIO PAZMIÑO ORTIZ, en calidad de Director del Trabajo de Integración Curricular titulado IMPLEMENTACIÓN DE UN PROTOTIPO PORTÁTIL QUE PERMITA DESPLEGAR SMS PARA PERSONAS DE LA TERCERA EDAD elaborado por STEVEN ALEJANDRO GUAMÁN PAILLACHO estudiante de la carrera en TECNÓLOGÍA SUPERIOR EN REDES Y TELECOMUNICACIONES, certifico que he empleado la herramienta Turnitin para la revisión de originalidad del documento escrito completo, producto del Trabajo de Integración Curricular indicado.

El documento escrito tiene un índice de similitud del 17 %.

Es todo cuanto puedo certificar en honor a la verdad, pudiendo el interesado hacer uso del presente documento para los trámites de titulación.

NOTA: Se adjunta el link del informe generado por la herramienta Turnitin.

[Reporte de similitud completo -](https://epnecuador-my.sharepoint.com/:b:/g/personal/leandro_pazmino_epn_edu_ec/Efrt7WRPhSxMhU_2evMsIUsBW3ashQW7OHcFeo52A5HFug?e=zzoisq) SGuaman.pdf

Atentamente,

Sound Pul

Leandro Antonio Pazmiño Ortiz

Docente

Escuela de Formación de Tecnólogos

<span id="page-47-0"></span>**ANEXO II: Código QR del video de implementación y pruebas de funcionamiento del prototipo**

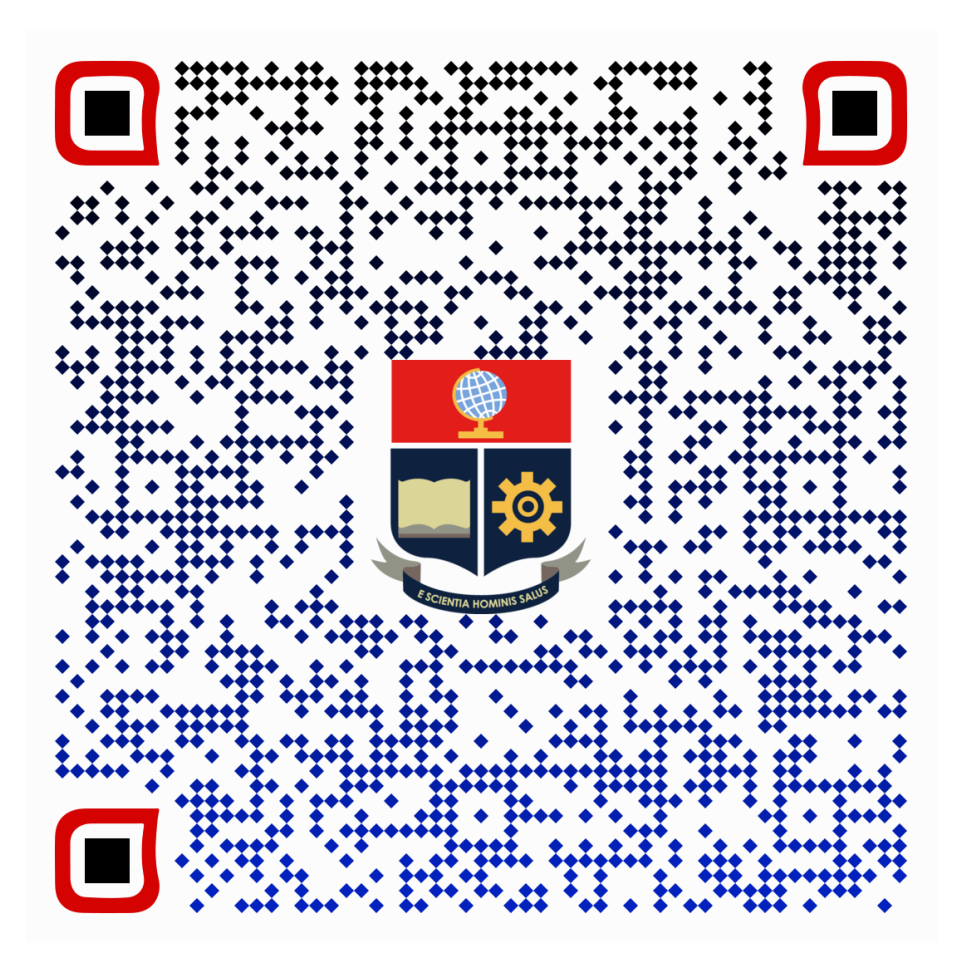

**Figura 7.1.** Código QR del video de funcionamiento del prototipo

#### <span id="page-48-0"></span>**ANEXO III: Código fuente**

```
#include <Wire.h>
#include <DFRobot_SIM808.h>
#include <SoftwareSerial.h>
#include <LiquidCrystal_I2C.h>
LiquidCrystal I2C lcd(\theta x27,16,2);#define TAM_MENSAJE 160
char mnsgIN[TAM MENSAJE];
int contSMS = 0;int cont = 0;
char MNSGout[100];
char lat[12];
char lon[12];
char phone[16];
char datetime[24];
//las variables lat,lon,phone y datetime son variables por defecto que 
utiliza el SIM808 para guardar la información de latitud, longitud, 
número telefónico e información de tiempo del SMS entrante.
char txt[ ] = "Llameme al Domicilio";
#define PIN_TX 7
#define PIN_RX 8
int motor = 6;
int Pulsador1 = 2; 
int Pulsador2 = 3; 
const int RetardoRebote = 80;
byte flag1 = 0;
byte flag2 = 0;
SoftwareSerial mySerial(PIN_TX,PIN_RX);
DFRobot SIM808 sim808(&mySerial);
void setup()
{
  lcd.init(); 
  lcd.backlight(); 
  lcd.clear();
  mySerial.begin(9600);
  Serial.begin(9600);
  pinMode(motor, OUTPUT);
  analogWrite(motor, 0);
  pinMode(Pulsador1,INPUT);
  digitalWrite(Pulsador1,HIGH); 
  pinMode(Pulsador2,INPUT);
  digitalWrite(Pulsador2,HIGH); 
  while(!sim808.init())
  {
      Serial.print("Sim808 ERROR\r\n");
      lcd.setCursor(0,0);
      lcd.print(" Sim808 ERROR ");
      delay(2000);
```

```
}
  delay(2000);
  lcd.setCursor(0,0);
  lcd.print(" Sim808 ON ");
  delay(1000);
  if( sim808.attachGPS())
  {
      Serial.println("verificando GPS");
      lcd.setCursor(0,1);
      lcd.print("GPS encendido");
      delay(2000);
      lcd.clear();
  }
  else
  {
      Serial.println("Fallo en el GPS");
      lcd.setCursor(0,1);
      lcd.print("GPS OFF ........"); 
      delay(1000);
      lcd.clear();
  }
  delay(2000); 
  for (int i=0; i \le 20; i++)
  {
    sim808.deleteSMS(i);
    delay(10);}
  Serial.println("Inicio correcto, envieme el SMS");
  lcd.setCursor(0,0);
  lcd.print("*ESPERANDO__SMS*"); 
  lcd.setCursor(0,1);
  lcd.print("sin SMS nuevos"); 
}
void loop()
{
   contSMS = sim808.isSMSunread()
   if (contSMS > 0)
   {
      analogWrite(motor, 127);
      delay(1000);
      analogWrite(motor, 0); 
      flag1 = 1;
      flag2 = 0;
      Serial.print("Contador SMS:");
      Serial.println(contSMS);
      sim808.readSMS(contSMS, mnsgIN, TAM_MENSAJE, phone);
      sim808.deleteSMS(contSMS);
      Serial.print("telefono del emisor: ");
      Serial.println(phone); 
      Serial.print("Mensaje recibido: ");
```

```
Serial.println(mnsgIN); 
      for(int i = 60; i>=0; i--){
lcd.setCursor(i,0); 
lcd.print(mnsgIN);
delay(250);
lcd.clear();
}
  analogWrite(motor, 127);
      delay(1000);
      analogWrite(motor, 0);
      delay(1000); 
lcd.setCursor(0,0); 
lcd.print("Responder a:");
lcd.setCursor(0,1); 
lcd.print(phone);
      while (flag1==1)
      {
        if (digitalRead(Pulsador1)==LOW)
        {
          delay (RetardoRebote);
          while(digitalRead(Pulsador1)==LOW)
          {
          }
          delay (RetardoRebote);
         flag1=0;
         flag2=0; 
        }
        if (digitalRead(Pulsador2)==LOW)
        {
          delay (RetardoRebote);
          while(digitalRead(Pulsador2)==LOW)
          {
          }
          delay (RetardoRebote);
         flag1=0;
         flag2=1; 
        }
      }
    while(!sim808.getGPS())
    {
    }
    if (flag2==0)
    {
      Serial.print("latitud :");
      Serial.println(sim808.GPSdata.lat);
      Serial.print("longitud :");
      Serial.println(sim808.GPSdata.lon);
      Serial.println();
      float la = sim808.GPSdata.lat;
```

```
float lo = sim808.GPSdata.lon;
   dtostrf(la, 8, 6, lat); 
   dtostrf(lo, 8, 6, lon); 
   sprintf(MNSJOUT, "maps.google.com/?q=""-%s,-%s", lat, lon);
   Serial.println("ubicación exitosa");
   Serial.println("inicio de envio de ubicacion");
   Serial.println(MNSJOUT);
   Serial.println(phone);
   sim808.sendSMS(phone,MNSJOUT);
   lcd.setCursor(0,0);
   lcd.print("ENVIANDO SMS....");
   delay(1000);
   lcd.setCursor(0,0);
   lcd.print("ESPERANDO SMS...");
   lcd.setCursor(0,1);
   lcd.print("sin SMS nuevos");
   flag2=0; 
 }
 else
 {
   Serial.println("Sim808 Inicio OK");
   Serial.println("Inicio envio mensaje ...");
   sprintf(MNSJOUT,"%s",txt );
   Serial.println(MNSJOUT);
   Serial.println(phone);
   sim808.sendSMS(phone,MNSJOUT);
   lcd.setCursor(0,0);
   lcd.print("ENVIANDO SMS....");
   delay(1000);
   lcd.setCursor(0,0);
   lcd.print("ESPERANDO__SMS*");
   lcd.setCursor(0,1);
   lcd.print(" ");
   flag2=0; 
 }
}
```
}